# **Cocoa Autolayout**

**Session 103 Ken Ferry** Cocoa Frameworks

These are confidential sessions—please refrain from streaming, blogging, or taking pictures

# **Layout**

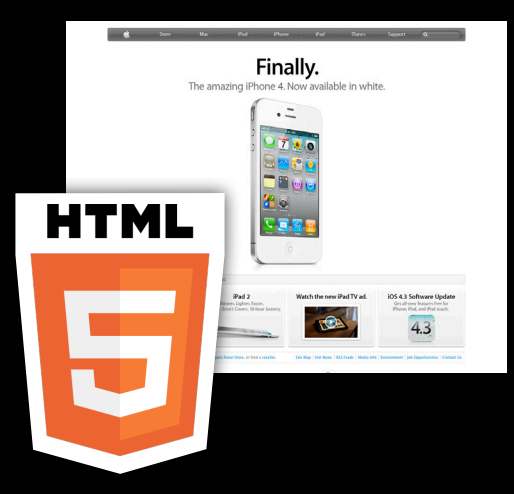

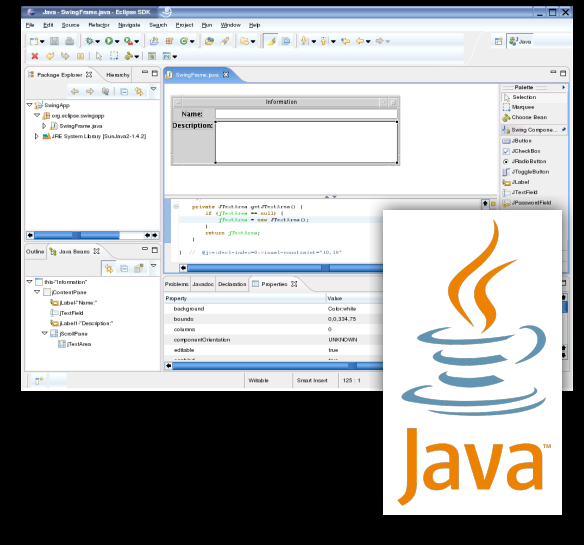

# **Springs and Struts**

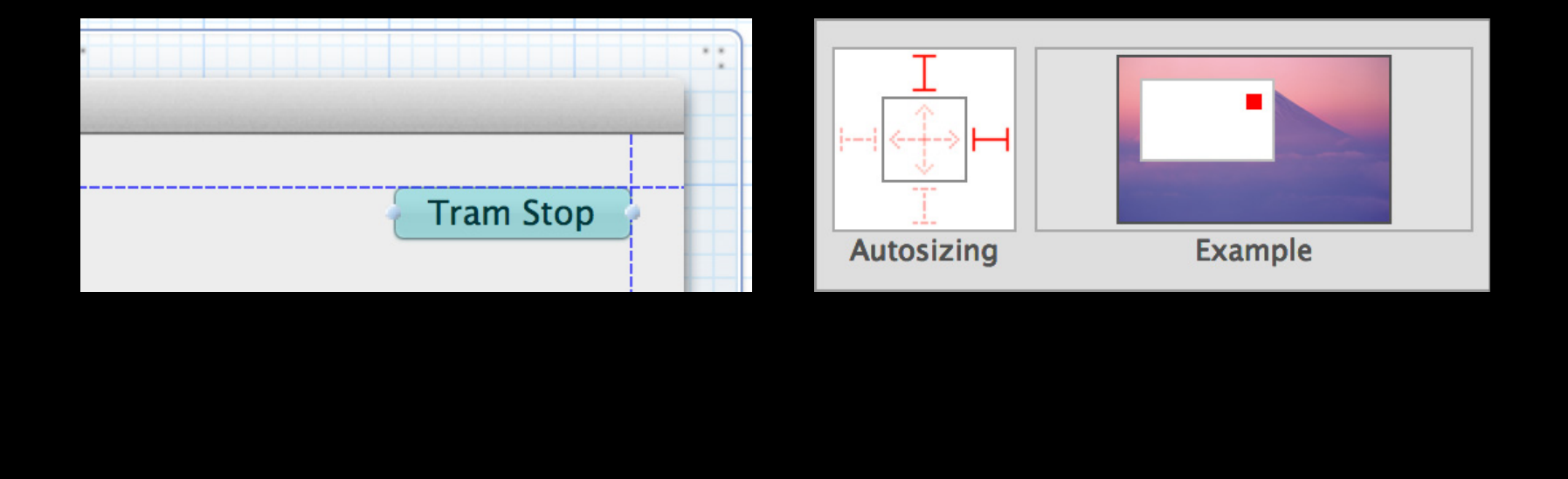

# **SpriAgtodaydoSttruts**

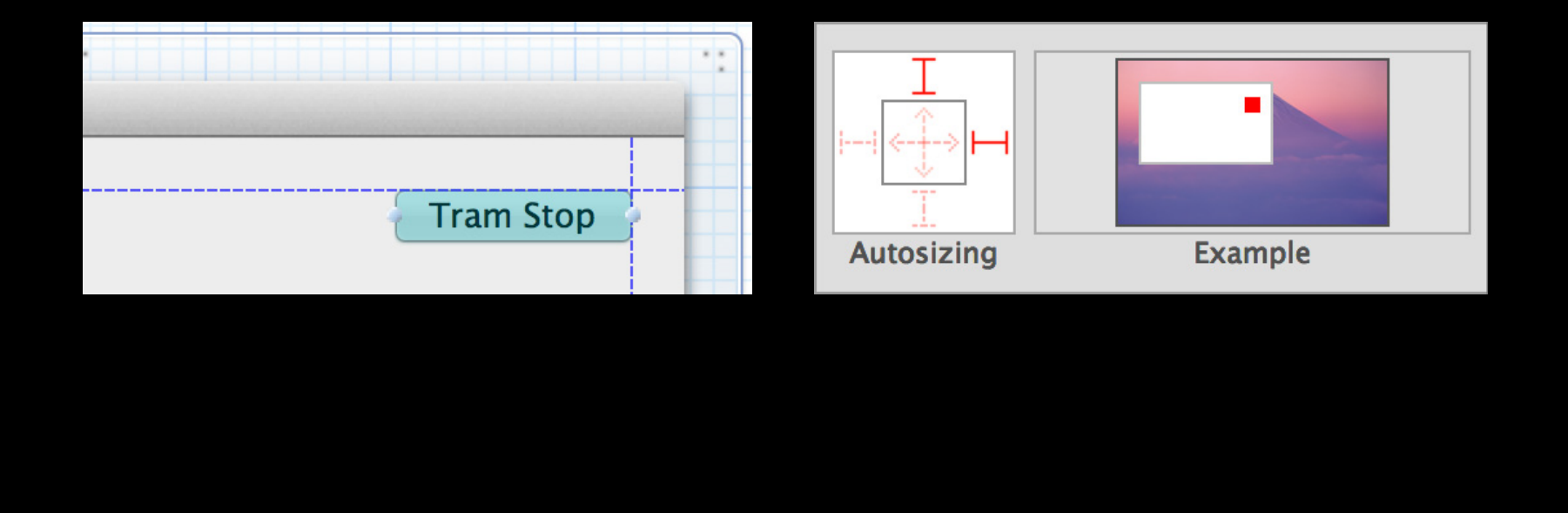

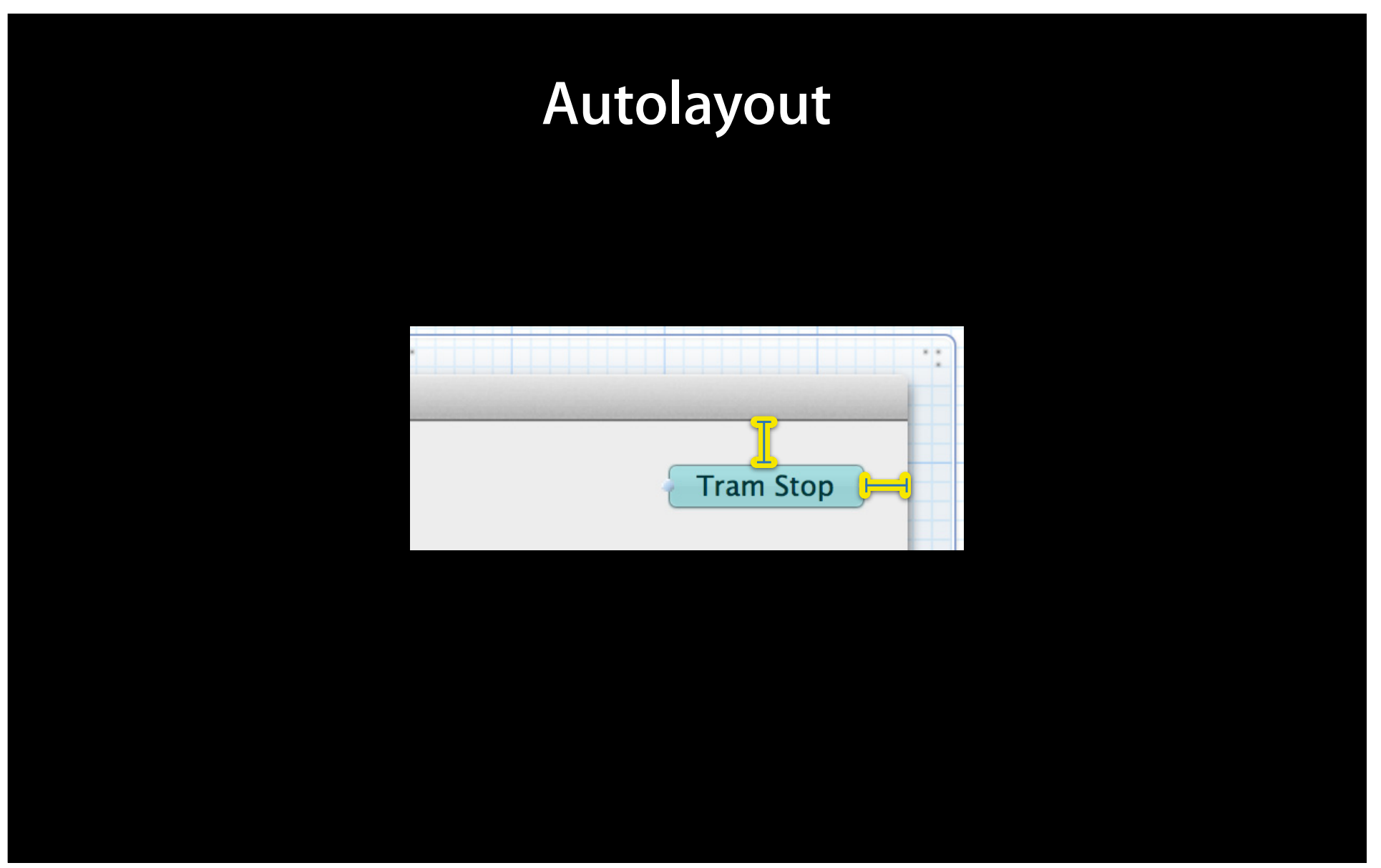

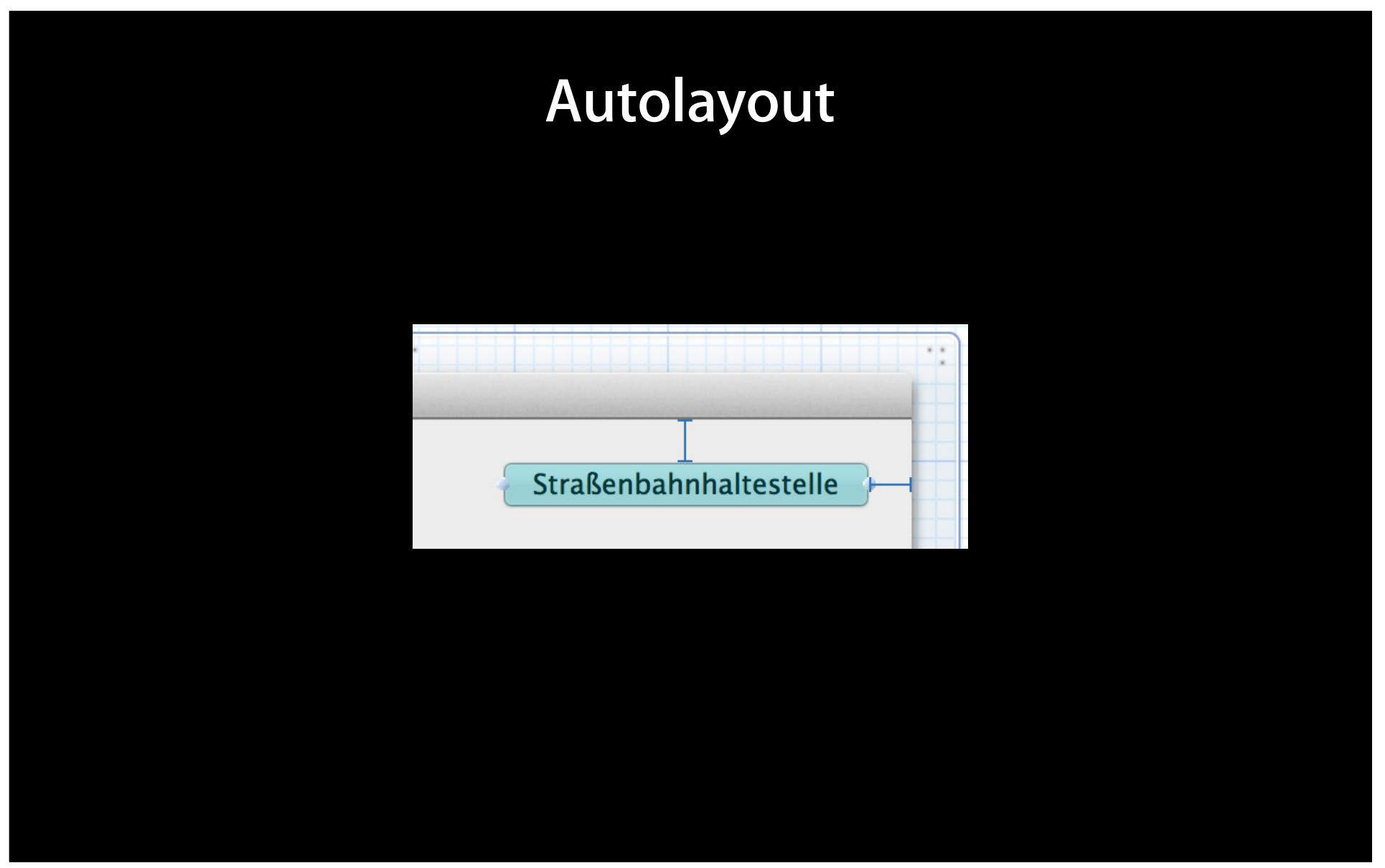

### **Benefits**

- Reduced need for in-code layout—IB goes further
- Improved in-code layout
- Design flexibility
- Localization
- Resolution independence

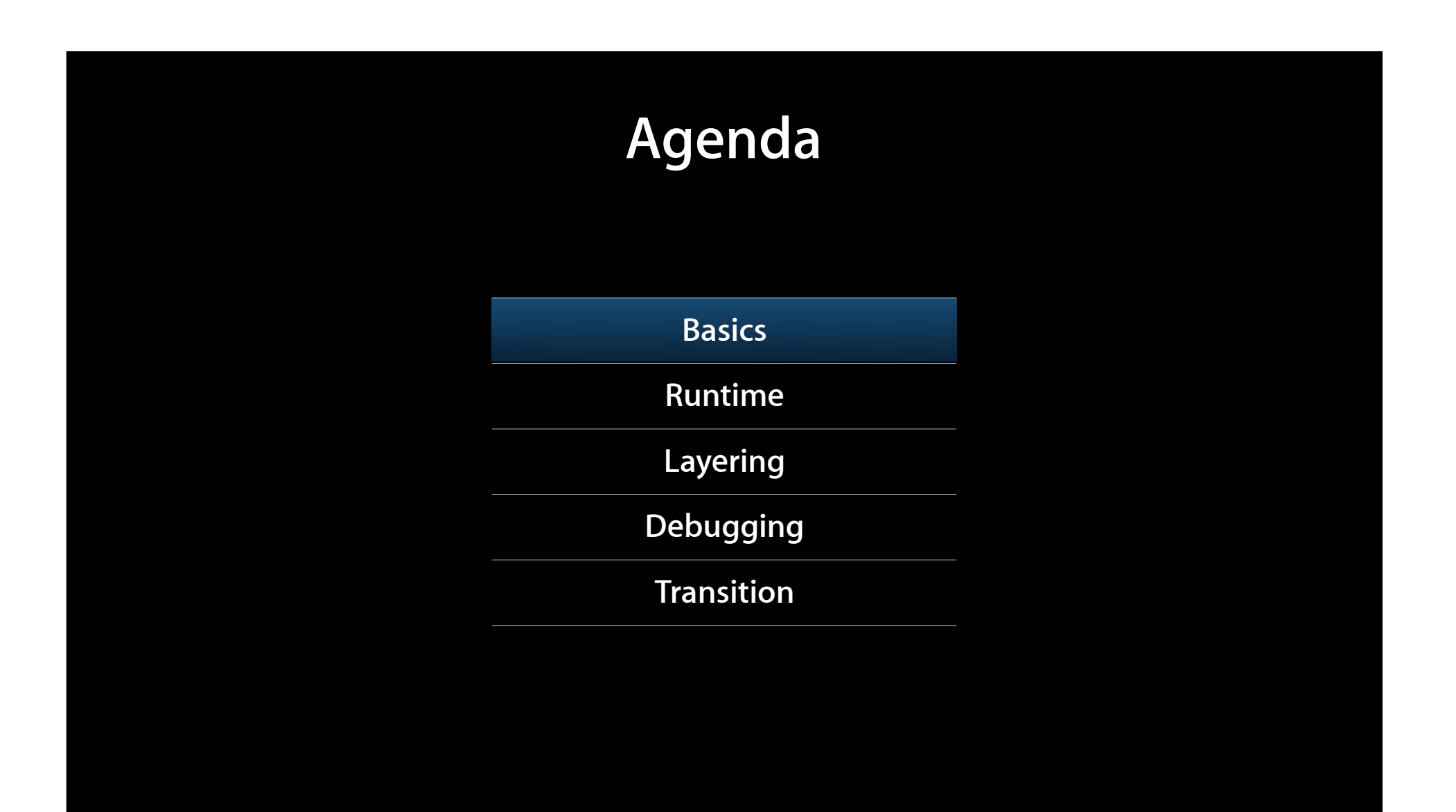

### **Interface Builder: Simplicity and expressiveness Demo**

**Kevin Cathey** Interface Builder

# Guide -> NSLayoutConstraint

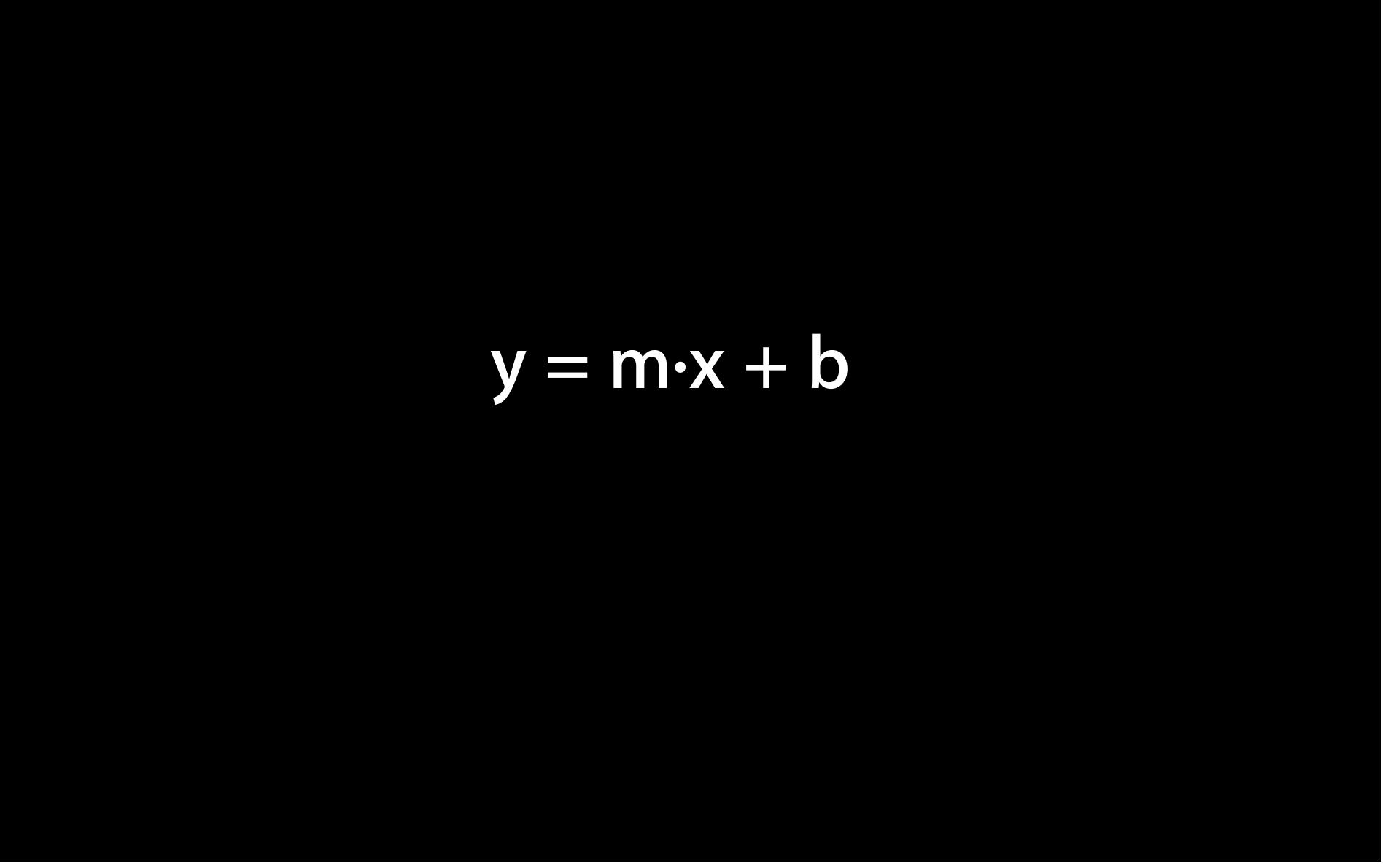

# **view1.attr1 = m·view2.attr2 + b =**

# $view1.$ attr1 =  $m\cdot$ view2.attr2 +  $b$

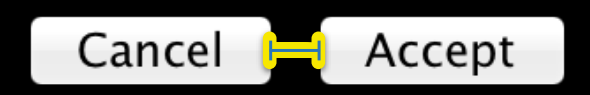

 **acceptButton.left = cancelButton.right + 12**

# $view1.$ attr1 =  $mview2.$ attr2 + **b @ priority**

### [NSLayoutConstraint constraintWithItem: attribute: relatedBy: toItem: attribute: multiplier: constant: ]

### [NSLayoutConstraint constraintWithItem:acceptButton attribute:NSLayoutAttributeLeft relatedBy:NSLayoutRelationEquals toItem:cancelButton attribute:NSLayoutAttributeRight multiplier:1.0 constant:12]

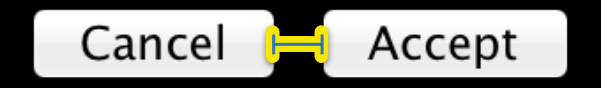

# **ASCII Art!**

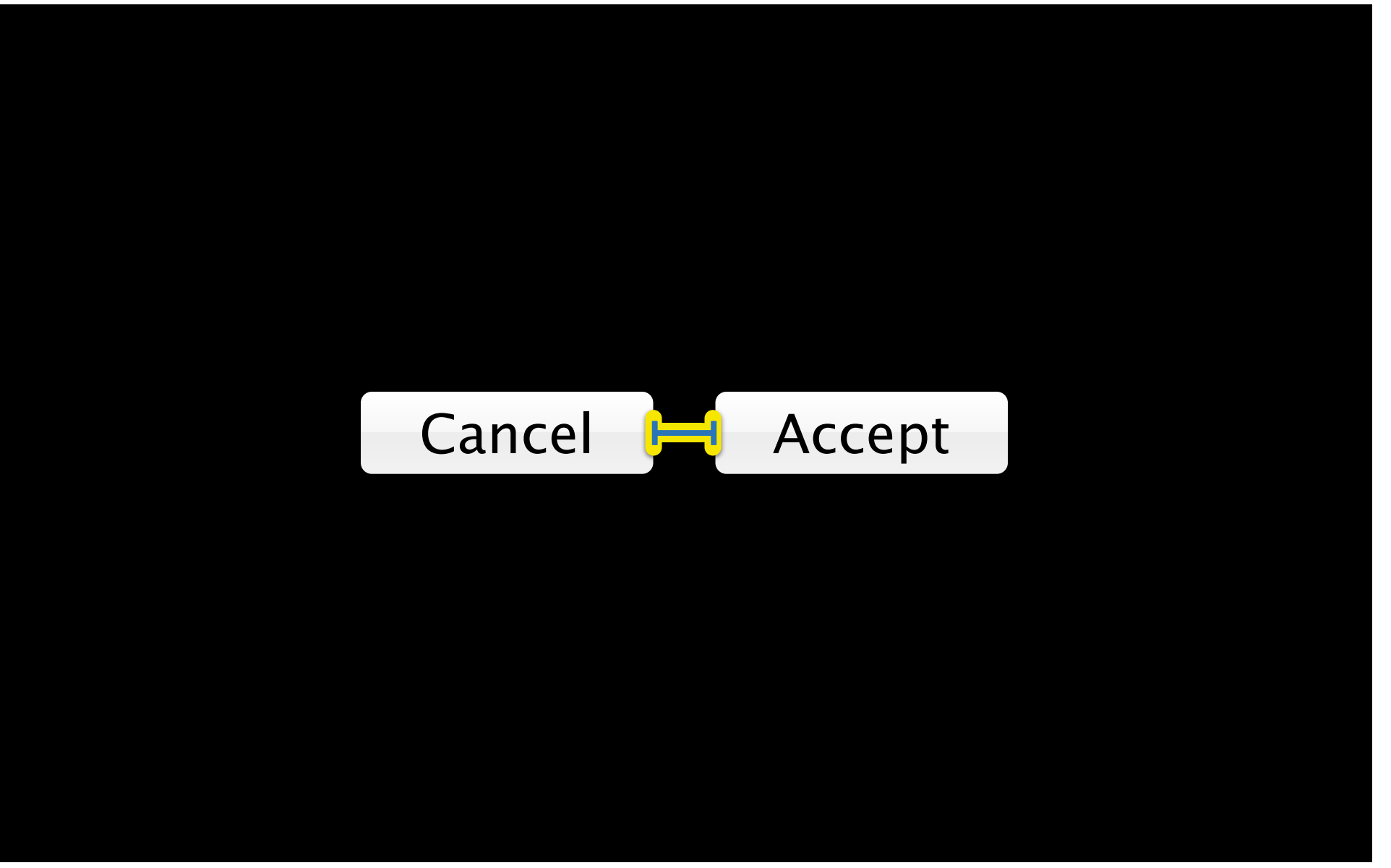

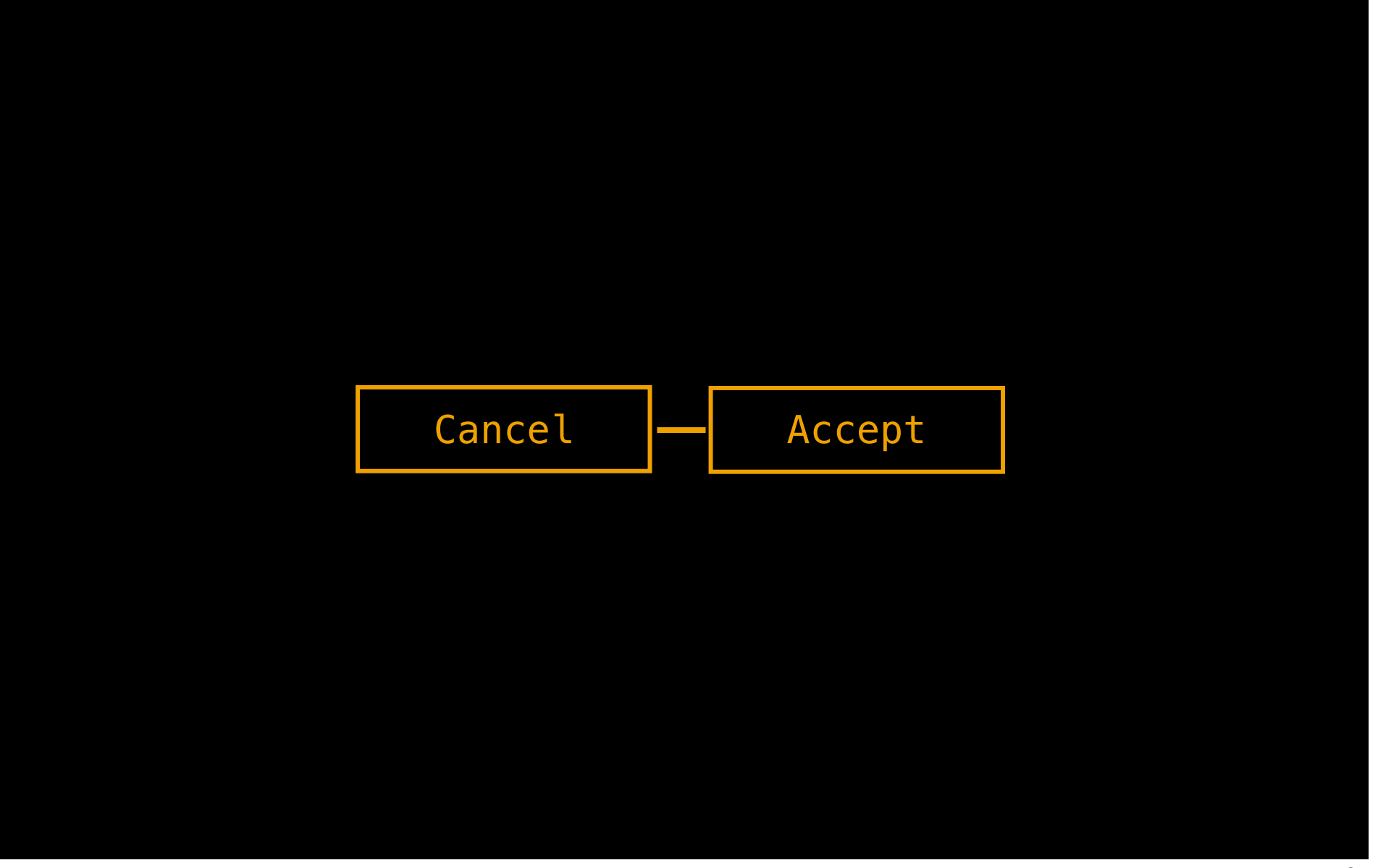

### [cancelButton]-[acceptButton]

### [NSLayoutConstraint constraintsWithVisualFormat: @" [cancelButton] - [acceptButton]" options:0 metrics:nil views:viewsDictionary];

### [cancelButton]-[acceptButton]

### [cancelButton ]- -[acceptButton ]

### [cancelButton(72)]-12-[acceptButton(50)]

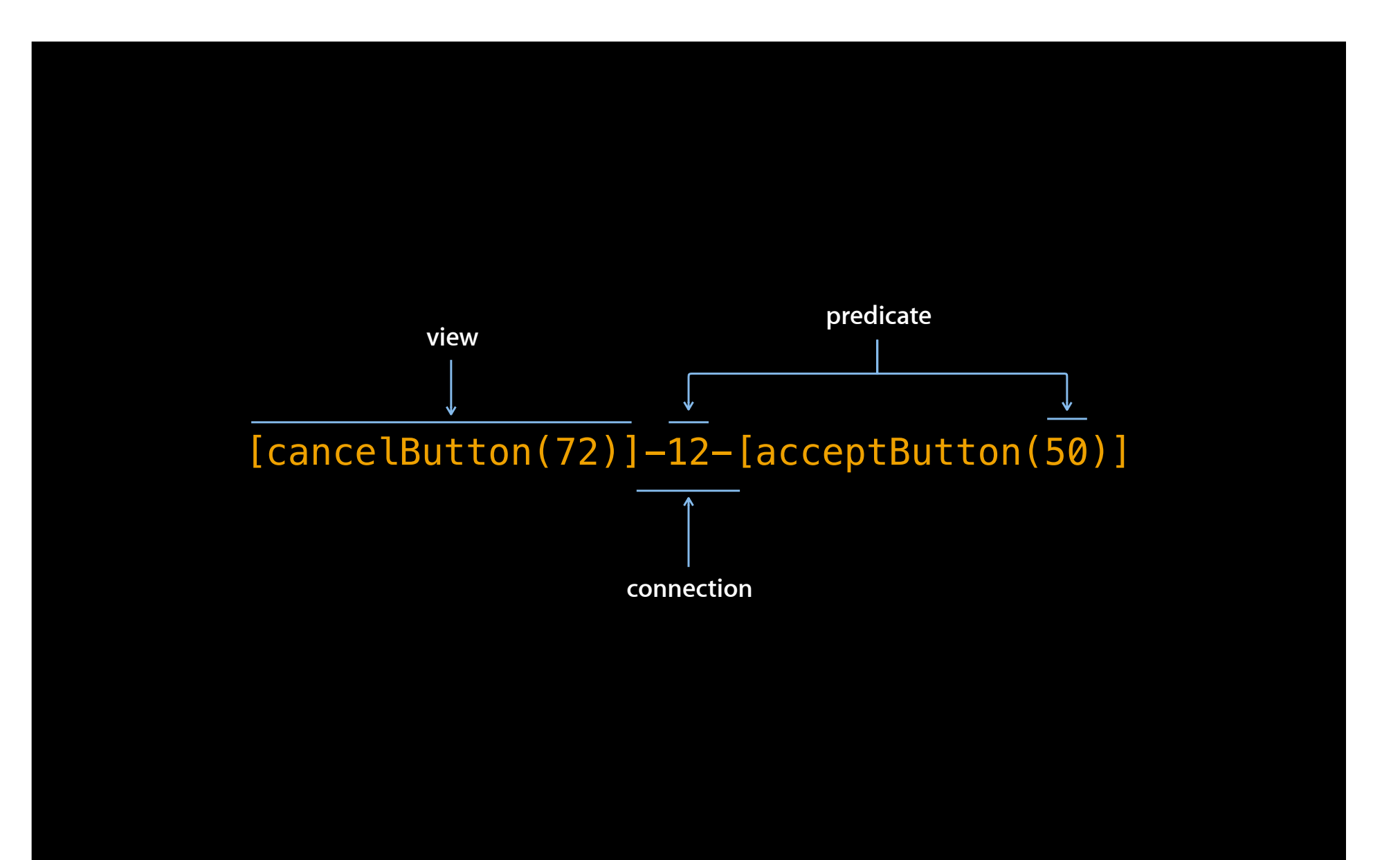

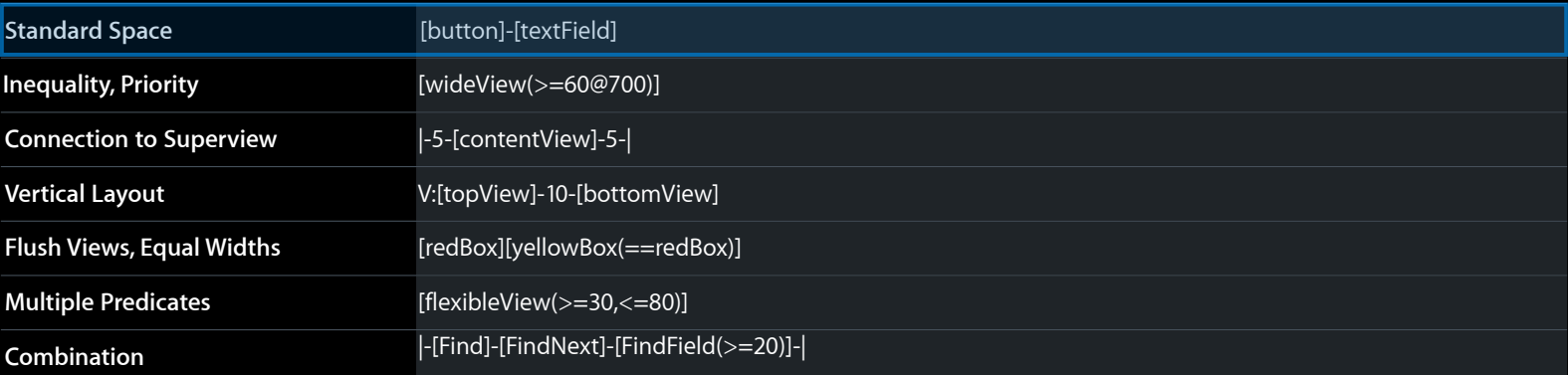

### [button]-[textField]

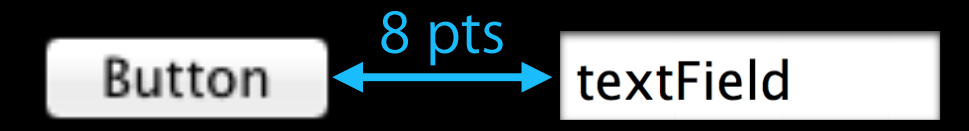

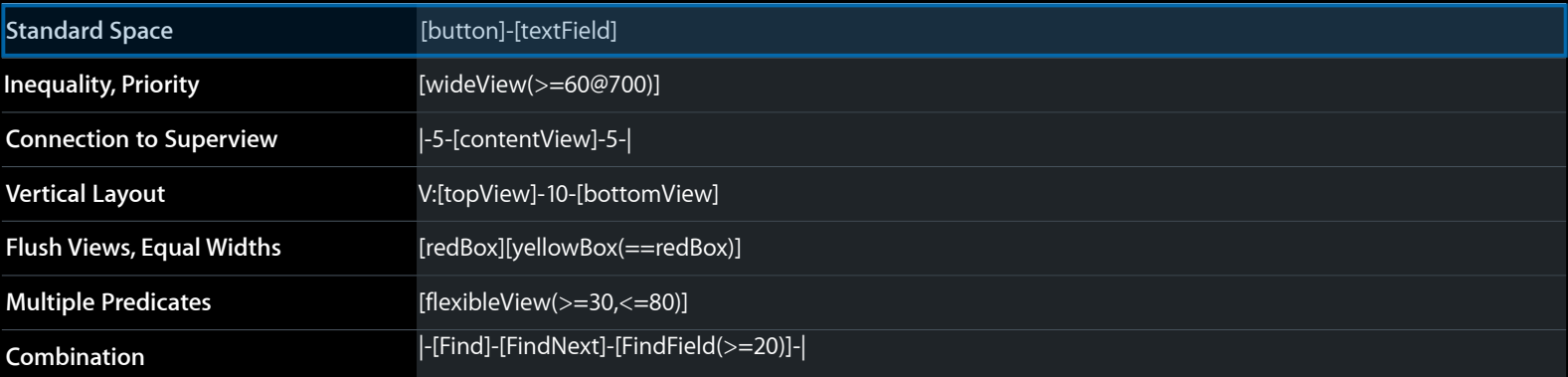

[wideView(>=60@700)]

60 pts

----

wideView

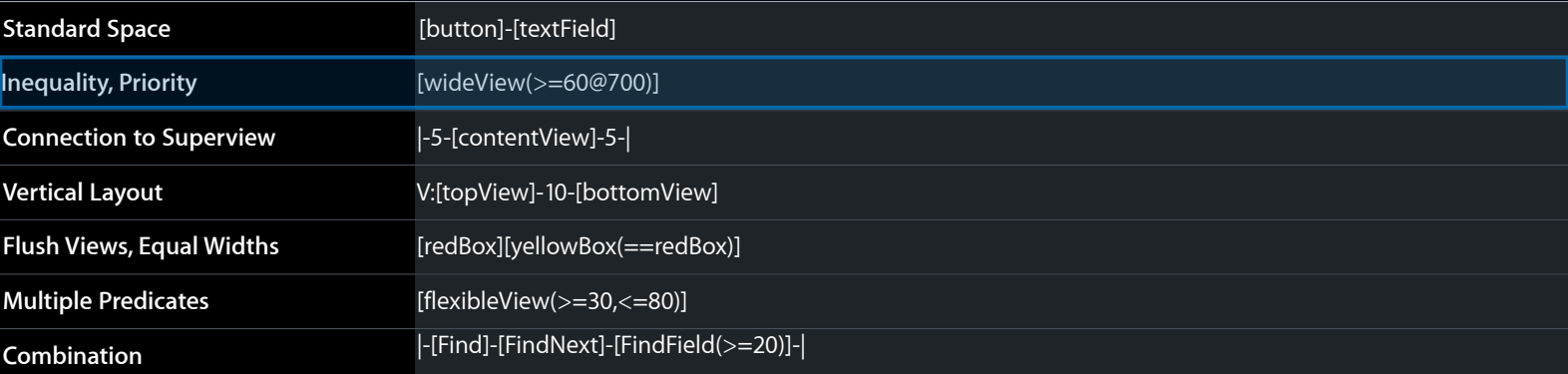

### |-5-[contentView]-5-|

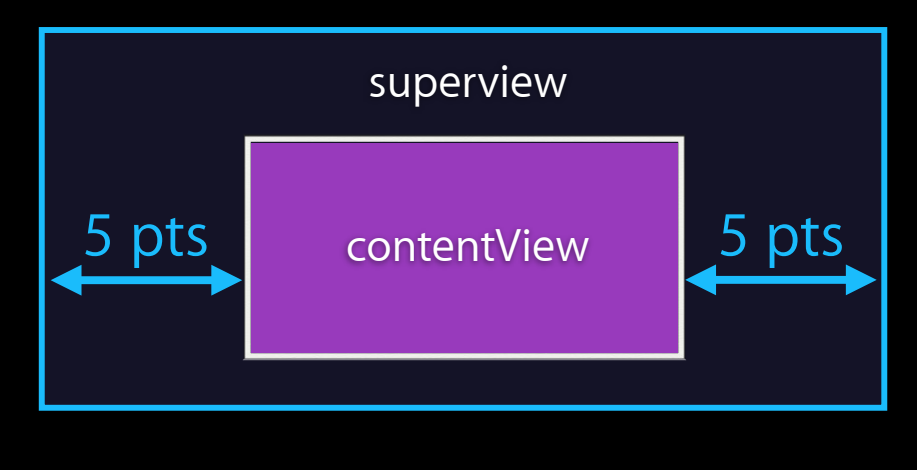

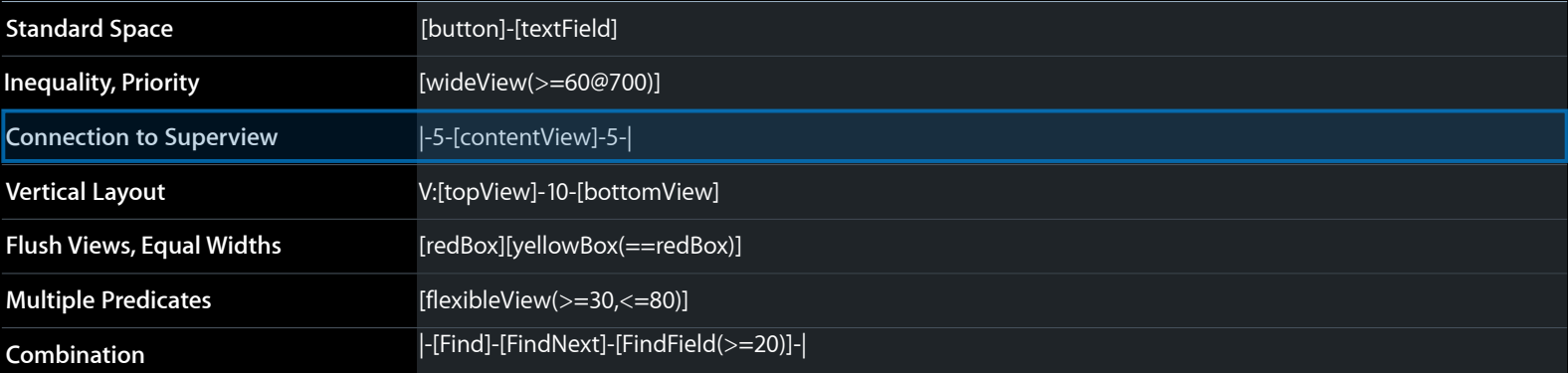

### V:[topView]-10-[bottomView]

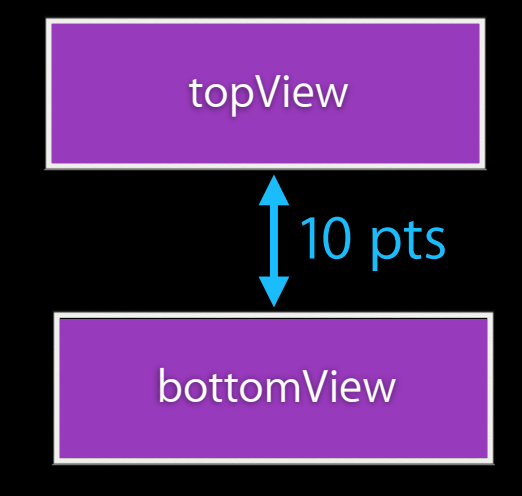

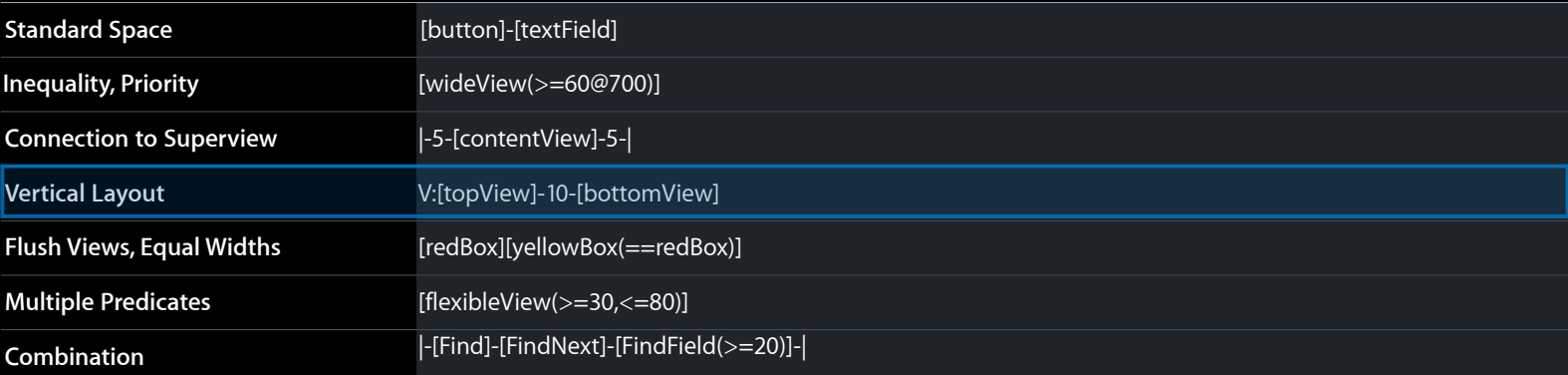

### [redBox][yellowBox(==redBox)]

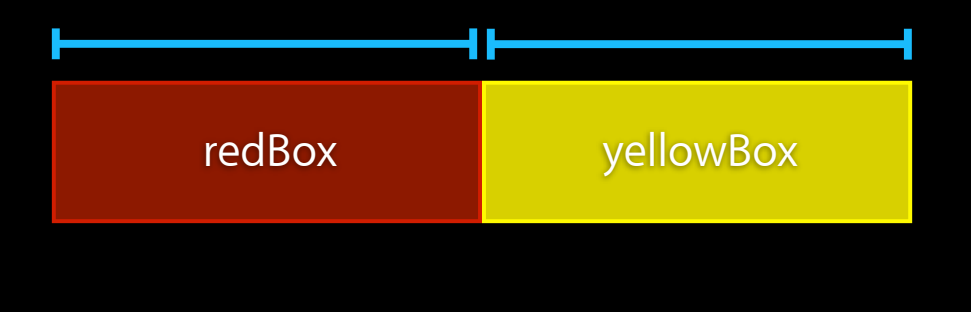

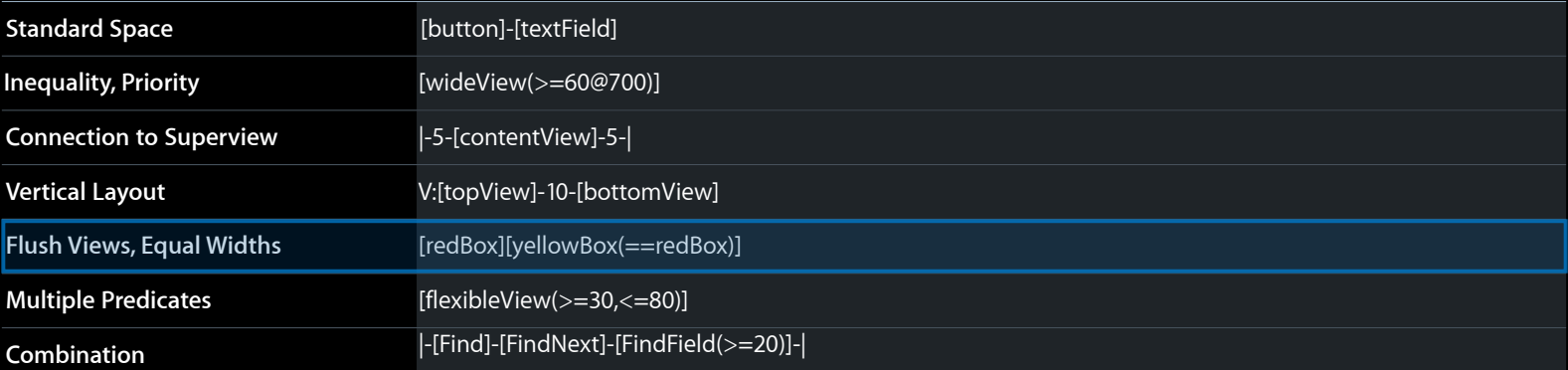

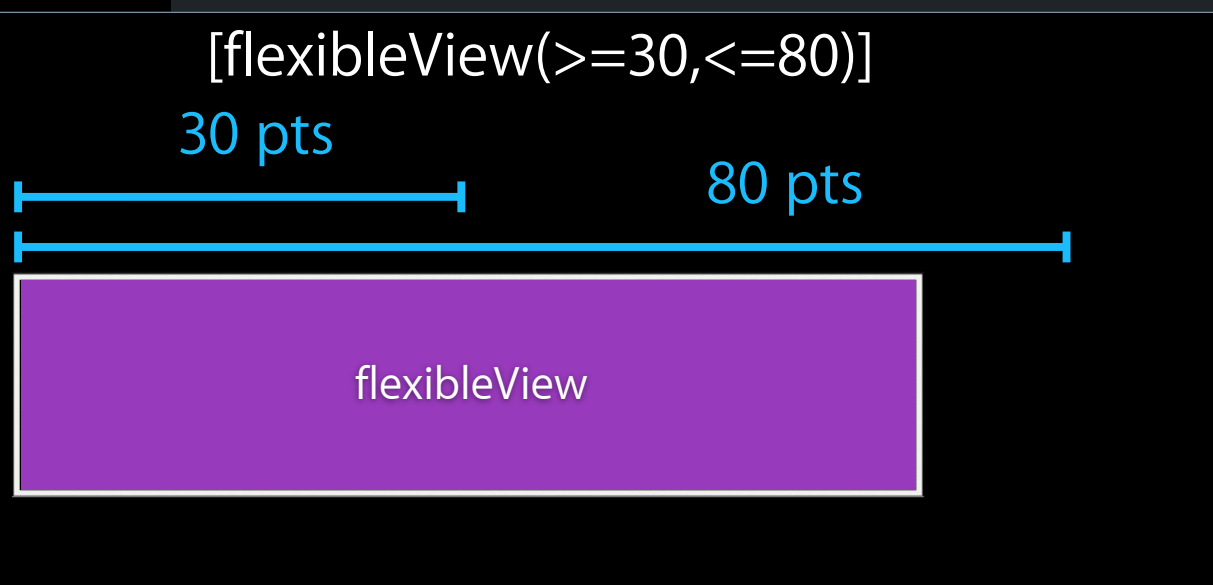

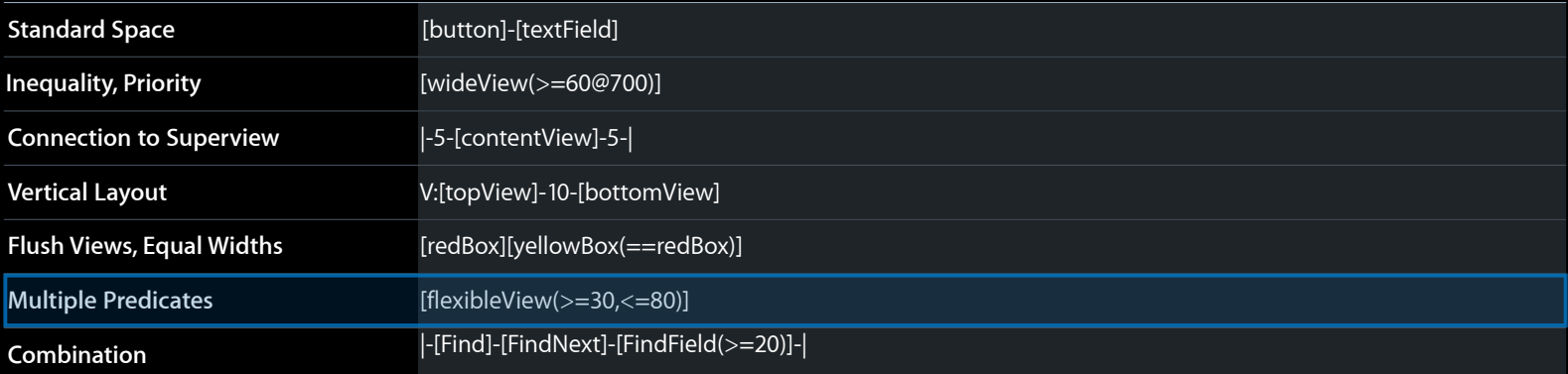

### |-[Find]-[FindNext]-[FindField(>=20)]-|

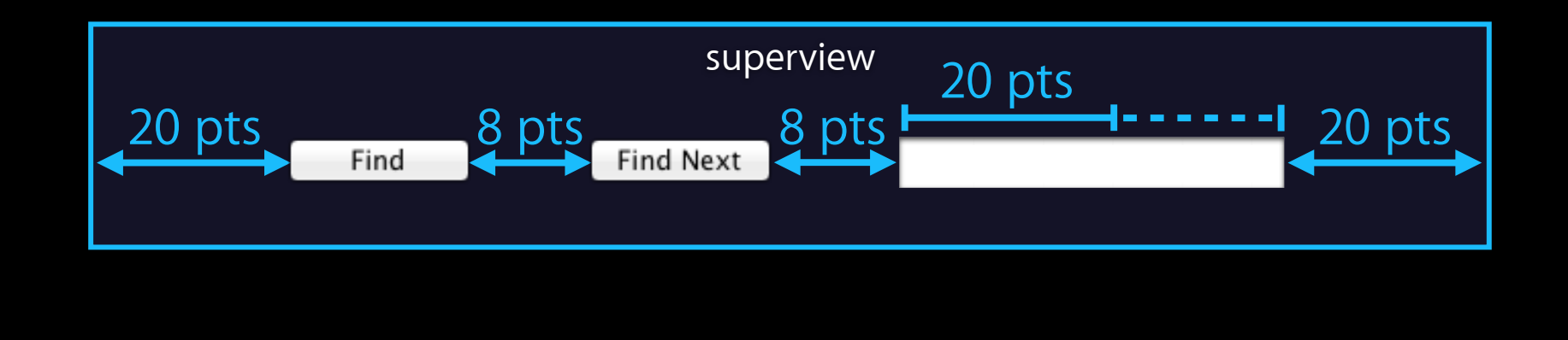

### [NSLayoutConstraint constraintsWithVisualFormat: @" [cancelButton] - [acceptButton]" options:0 metrics:nil views:viewsDictionary];

```
(gdb) po viewsDictionary
\{acceptButton = "<NSButton: 0x4004c8660>"cancelButton = "<NSButton: 0 \times 4004a9ec0>";
\mathbf{L}
```
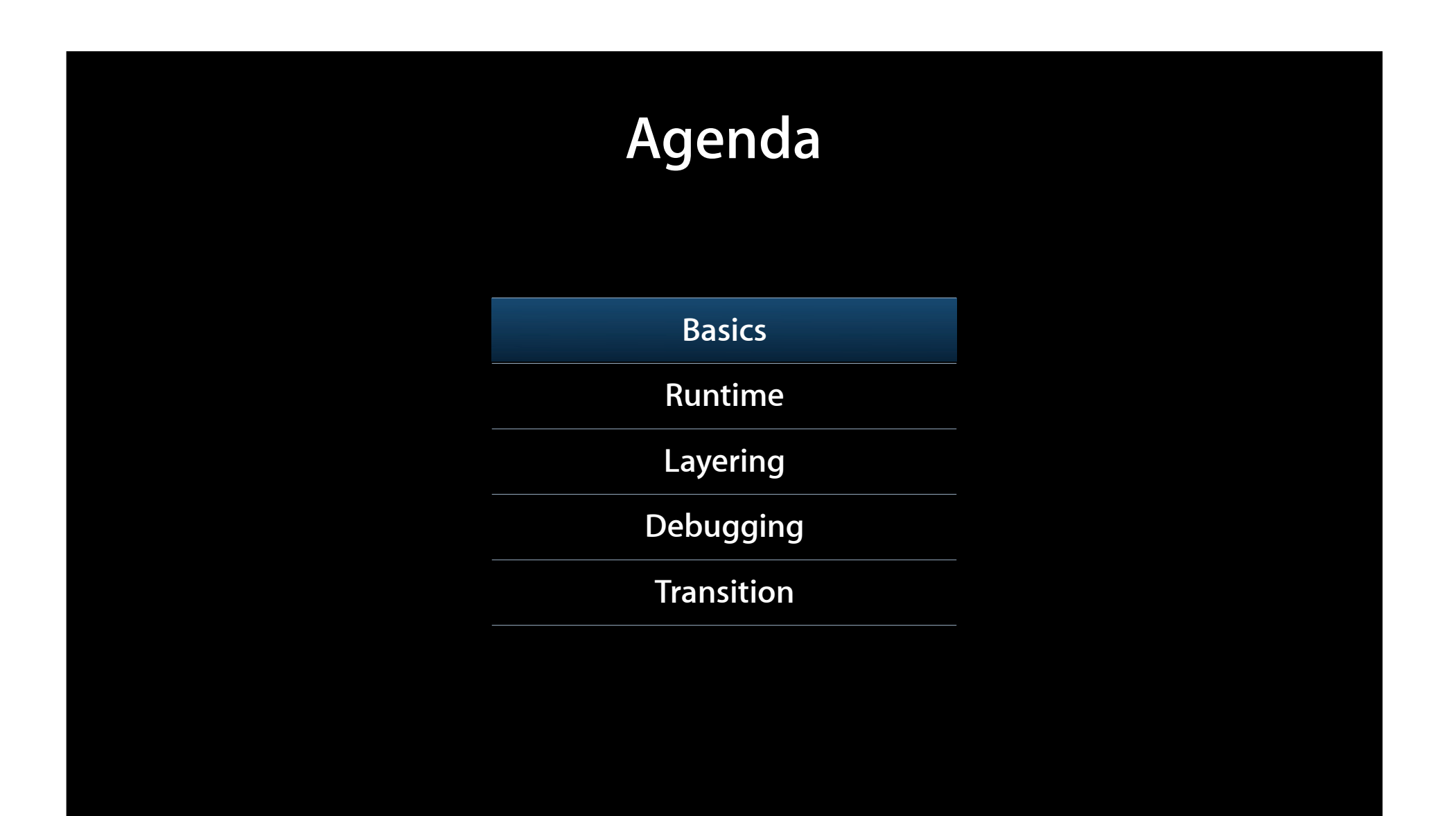

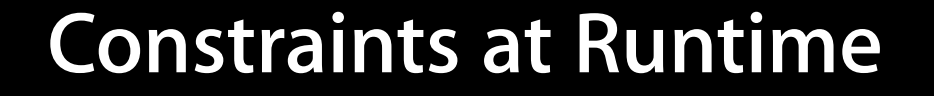

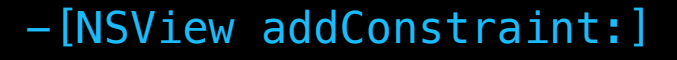

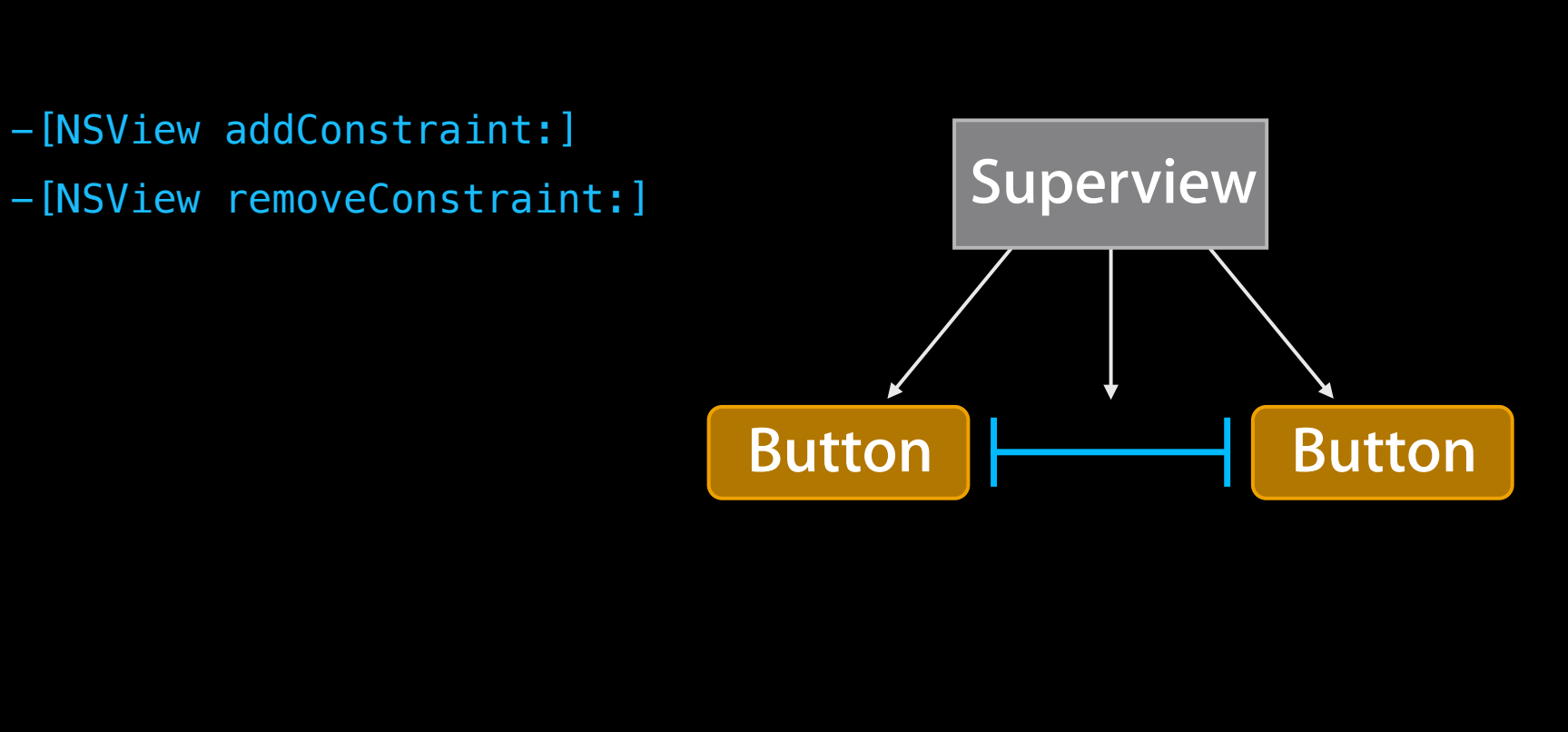

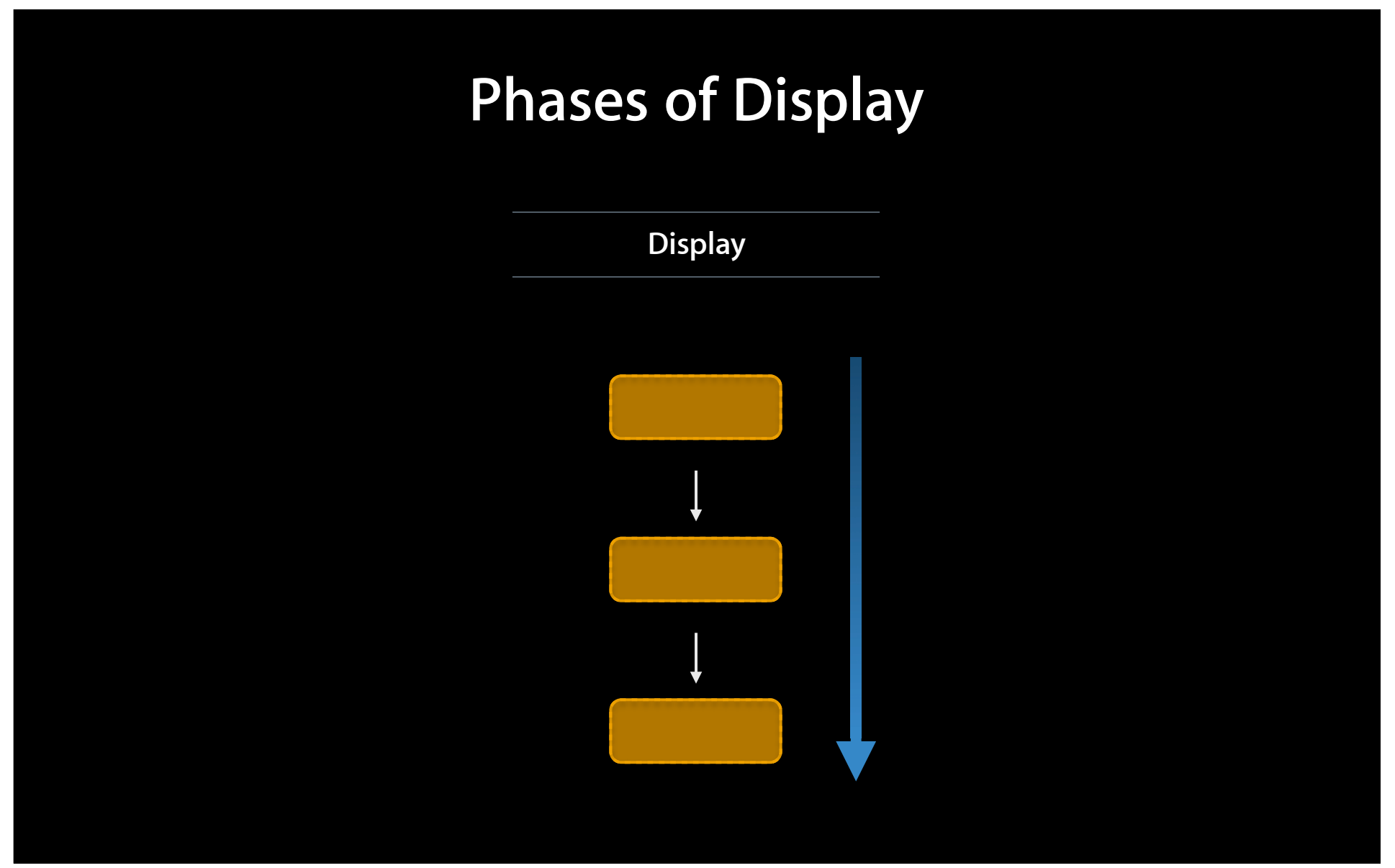

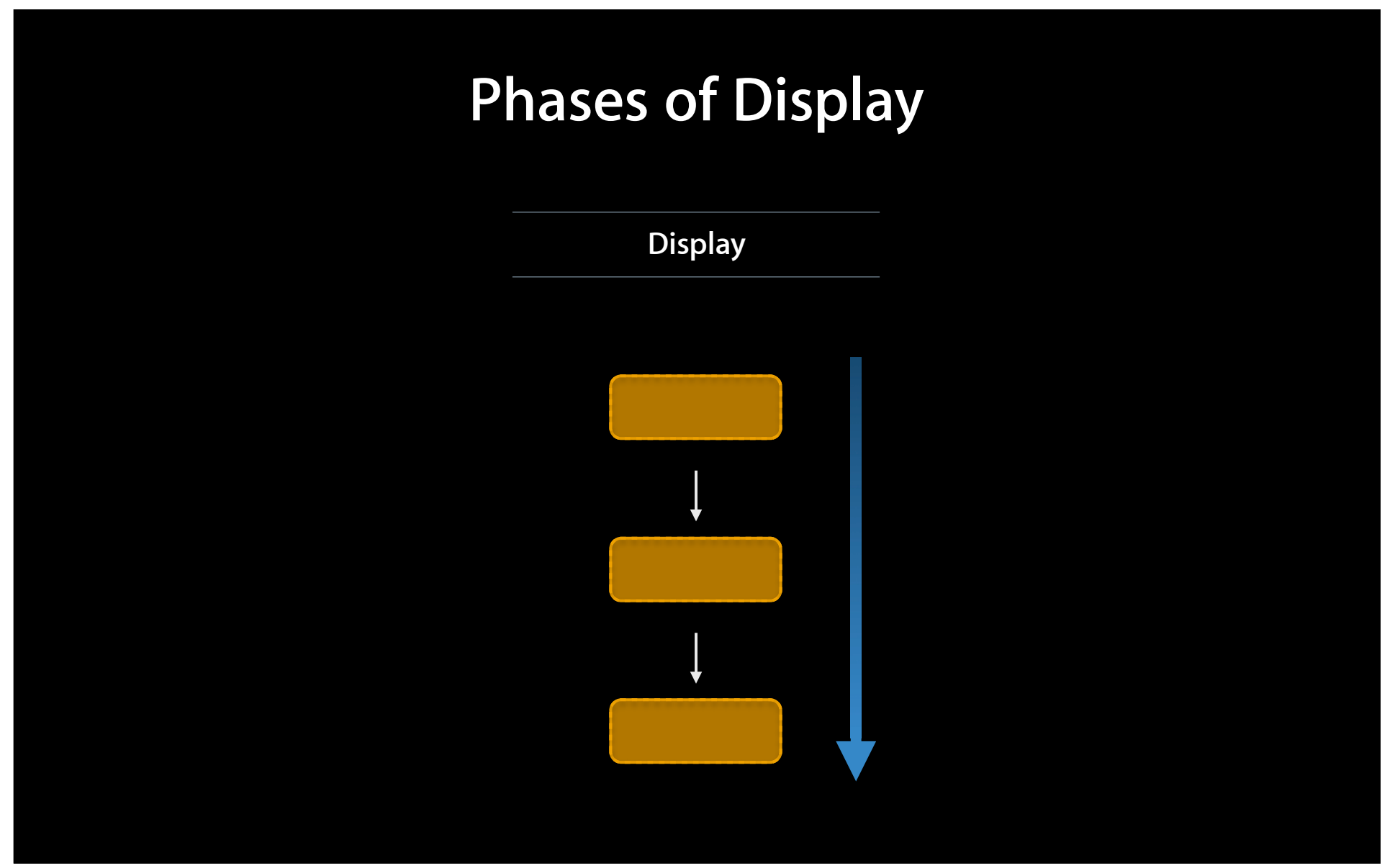

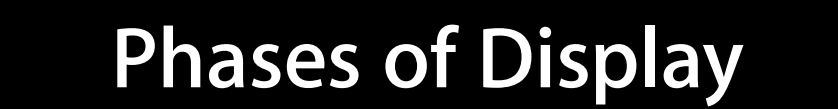

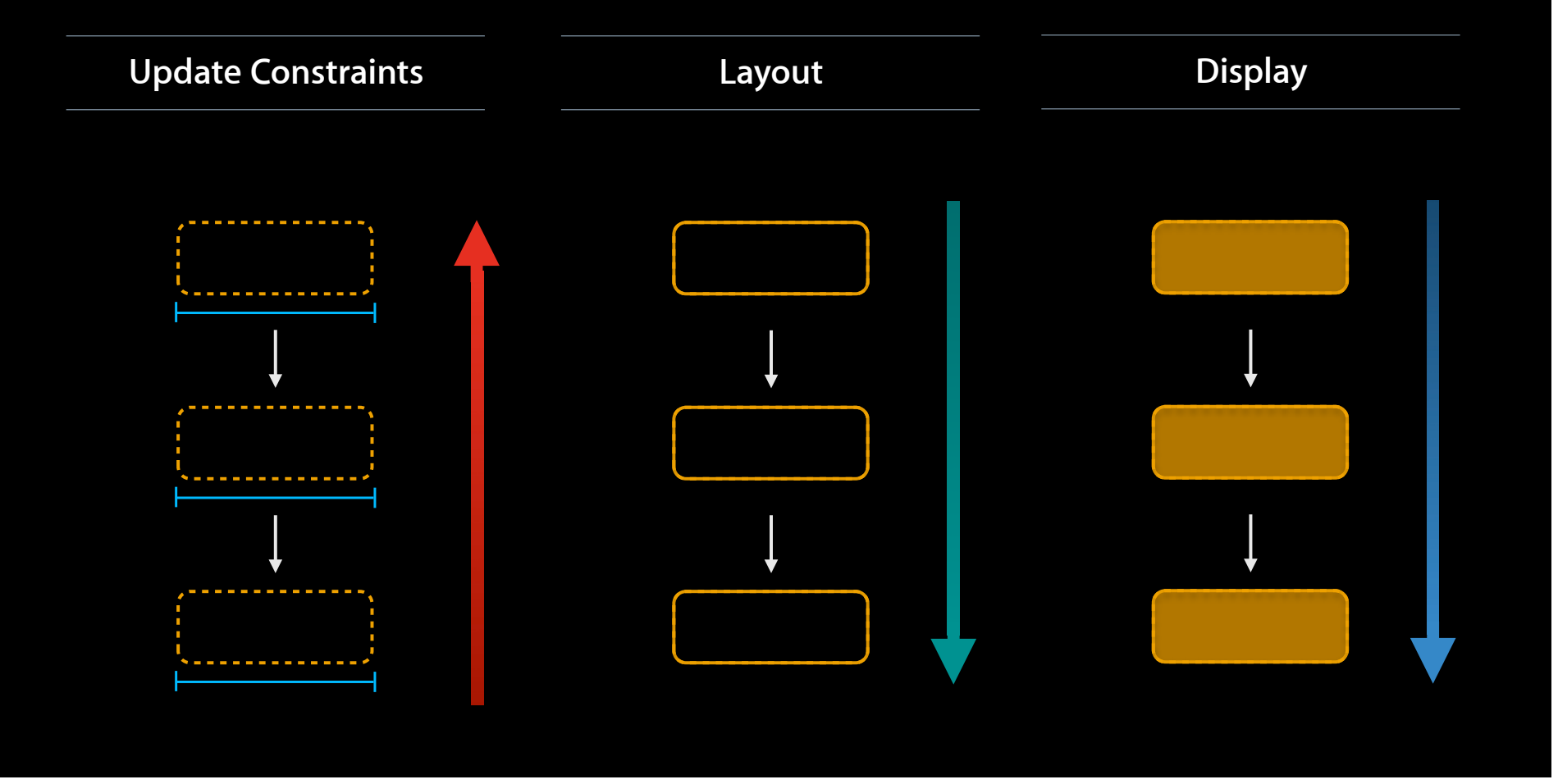

### **Phases of Display**

#### **Update Constraints**

- -[NSWindow updateConstraintsIfNeeded]
- -[NSView updateConstraintsForSubtreeIfNeeded]
- -[NSView updateConstraints]
- -[NSView needsUpdateConstraints]
- -[NSView setNeedsUpdateConstraints:]

#### **Layout**

- -[NSWindow layoutIfNeeded]
- -[NSView layoutSubtreeIfNeeded]
- -[NSView layout]
- -[NSView needsLayout]
- -[NSView setNeedsLayout:]

#### **Display**

- -[NSWindow displayIfNeeded]
- -[NSView displayIfNeeded]
- -[NSView drawRect:]
- -[NSView needsDisplay]
- -[NSView setNeedsDisplay:]

### **Layout Phase Calls -[NSView setFrame:]**

• Code should modify constraints, not frames

### **Mutation and Animation**

NS\_CLASS\_AVAILABLE(10\_7, NA) @interface NSLayoutConstraint : NSObject <NSAnimatablePropertyContainer>

[NSAnimationContext beginGrouping]; [[NSAnimationContext currentContext] setDuration:1.0]; [[constraint animator] setConstant:800]; [NSAnimationContext endGrouping];

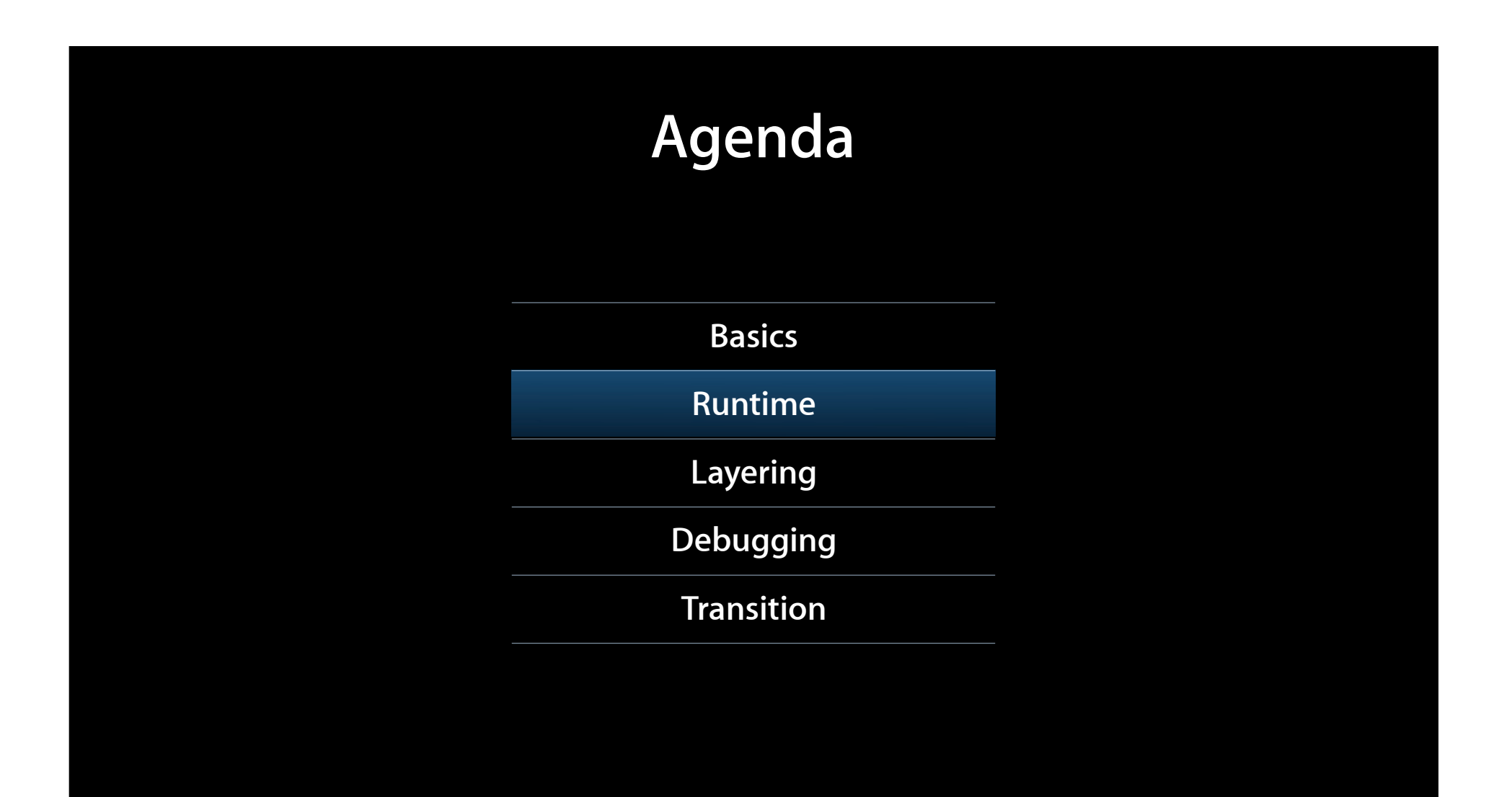

### **View vs Controller Responsibilities Reworking the layering**

- •setFrame: is monolithic
	- If view state changes, layout never updates
- Controller layer has to know a lot about visual design of views

### **Baselines**

- · NSView:
	- -(CGFloat)baselineOffsetFromBottom;

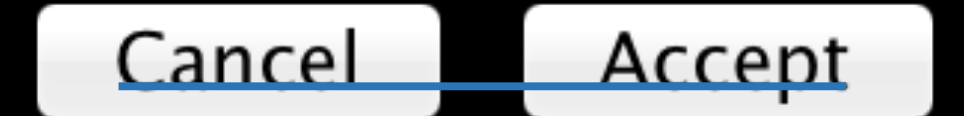

# **Alignment Rect**

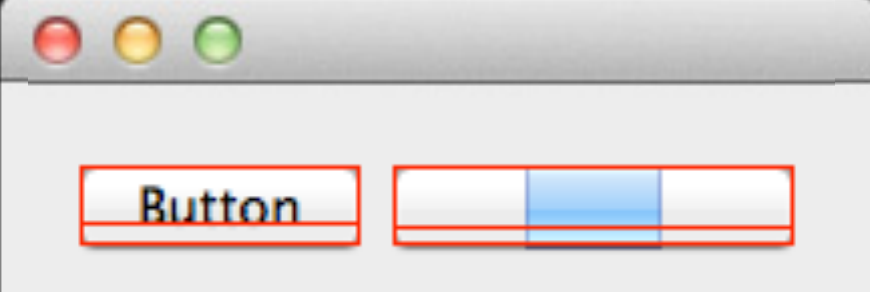

# **Alignment Rect**

- NSView:
	- (NSEdgeInsets)alignmentRectInsets;

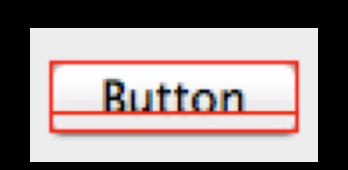

**Arguments Passed On Launch**  $\overline{\mathbf{v}}$ 

Ø -NSViewShowAlignmentRects YES

### **Intrinsic Content Size**

- Intrinisic Content Size declares size of content
	- Invalidate when attributes change
- Inverts classic Cocoa sizeToFit
	- Greatly reduces burden on controller layer
	- Lets view layer vary independently
	- Makes work done in Interface Builder go further

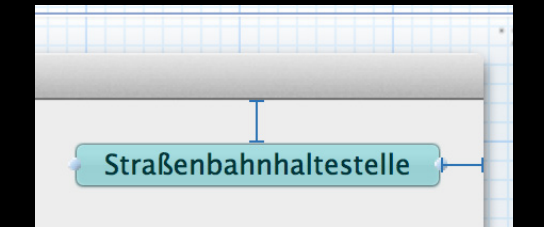

### **Intrinsic Content Size**

• External controller knows more about importance

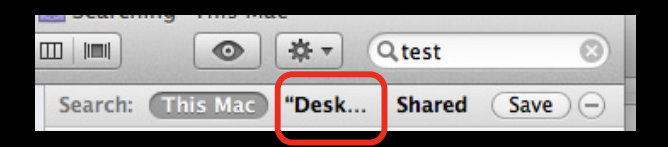

- -setContentCompressionResistancePriority:forOrientation:
- -setContentHuggingPriority:forOrientation:

### **Intrinsic Content Size vs Fitting Size**

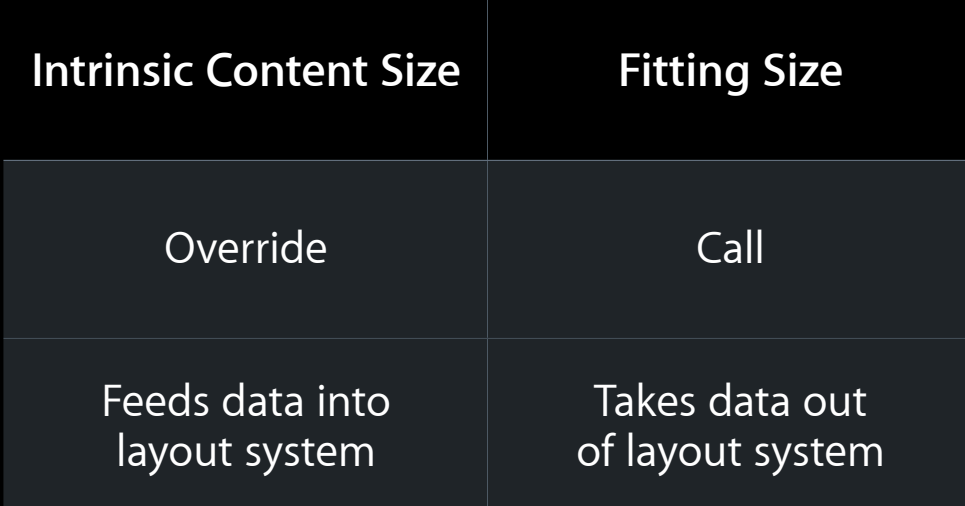

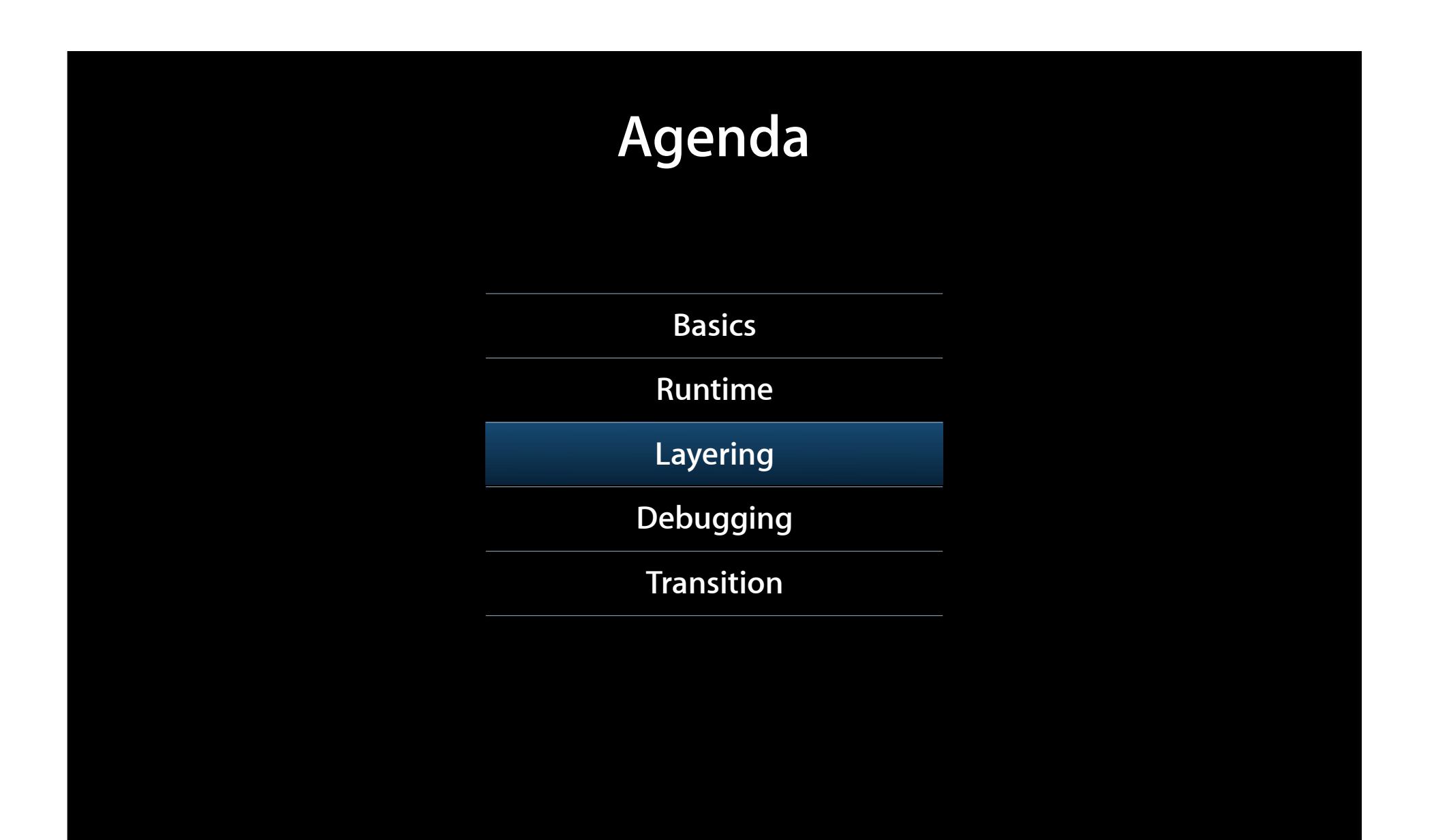

### **Working with Autolayout in code Demo**

**Ken Ferry** Cocoa Frameworks

### **Debugging**

#### • Find bad view frame

- -NSShowAllViews YES
- -[NSView \_subtreeDescription]
- Bad view frame -> bad constraint
	- -[NSView constraintsAffectingLayout:forOrientation:]
	- -[NSWindow visualizeConstraints:]
- Bad constraint -> bad code
	- Instruments template, "Cocoa Layout"

# **Debugging**

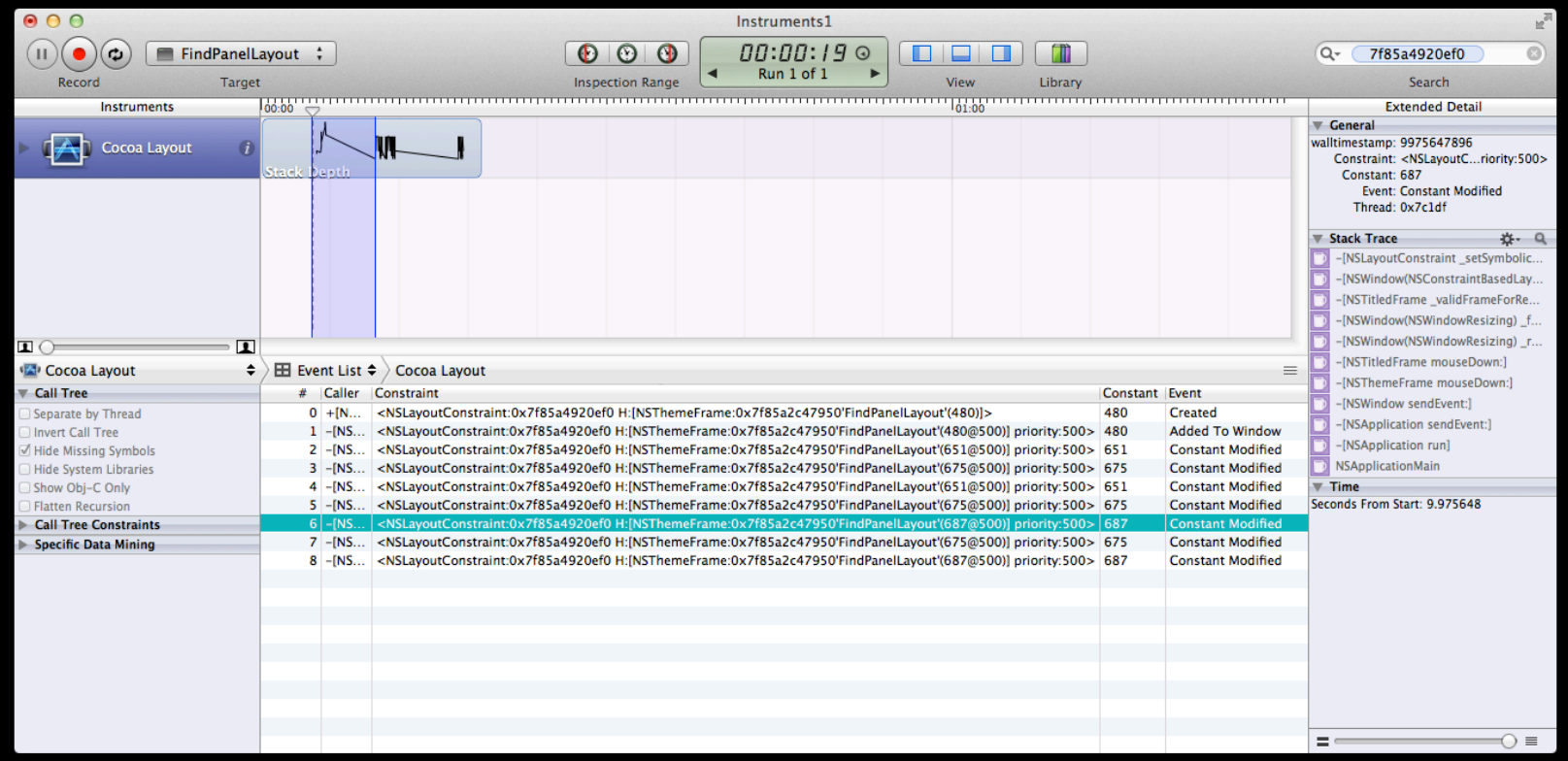

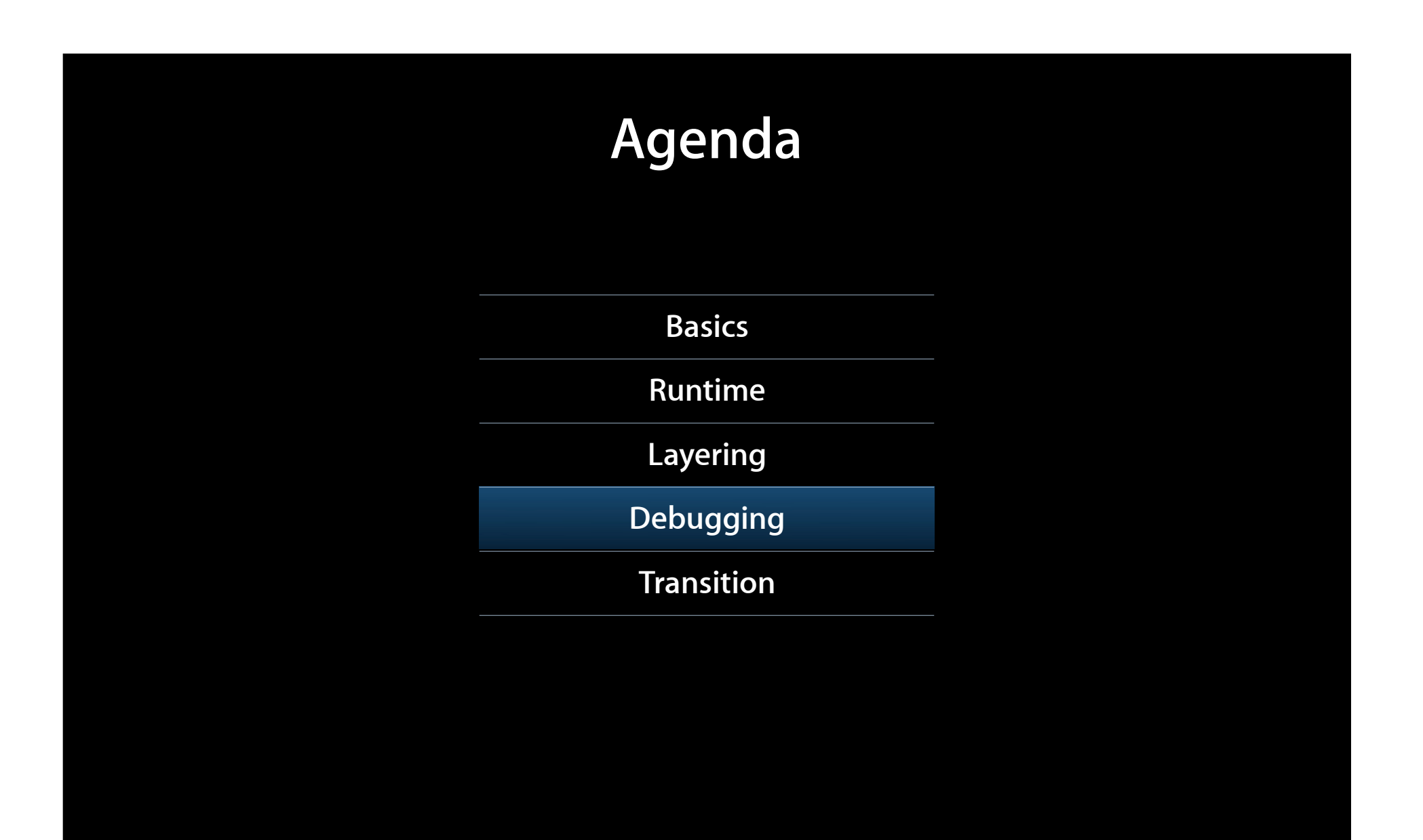

### **Transition**

### -[NSView translatesAutoresizingMaskIntoConstraints]

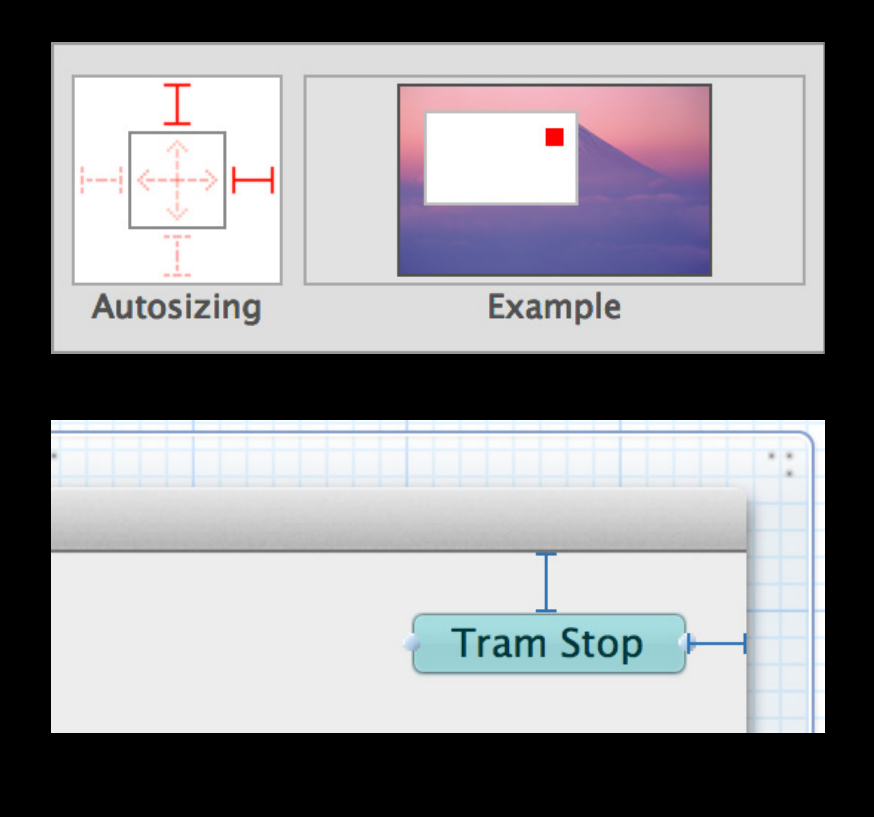

### **Transition Autolayout activates lazily**

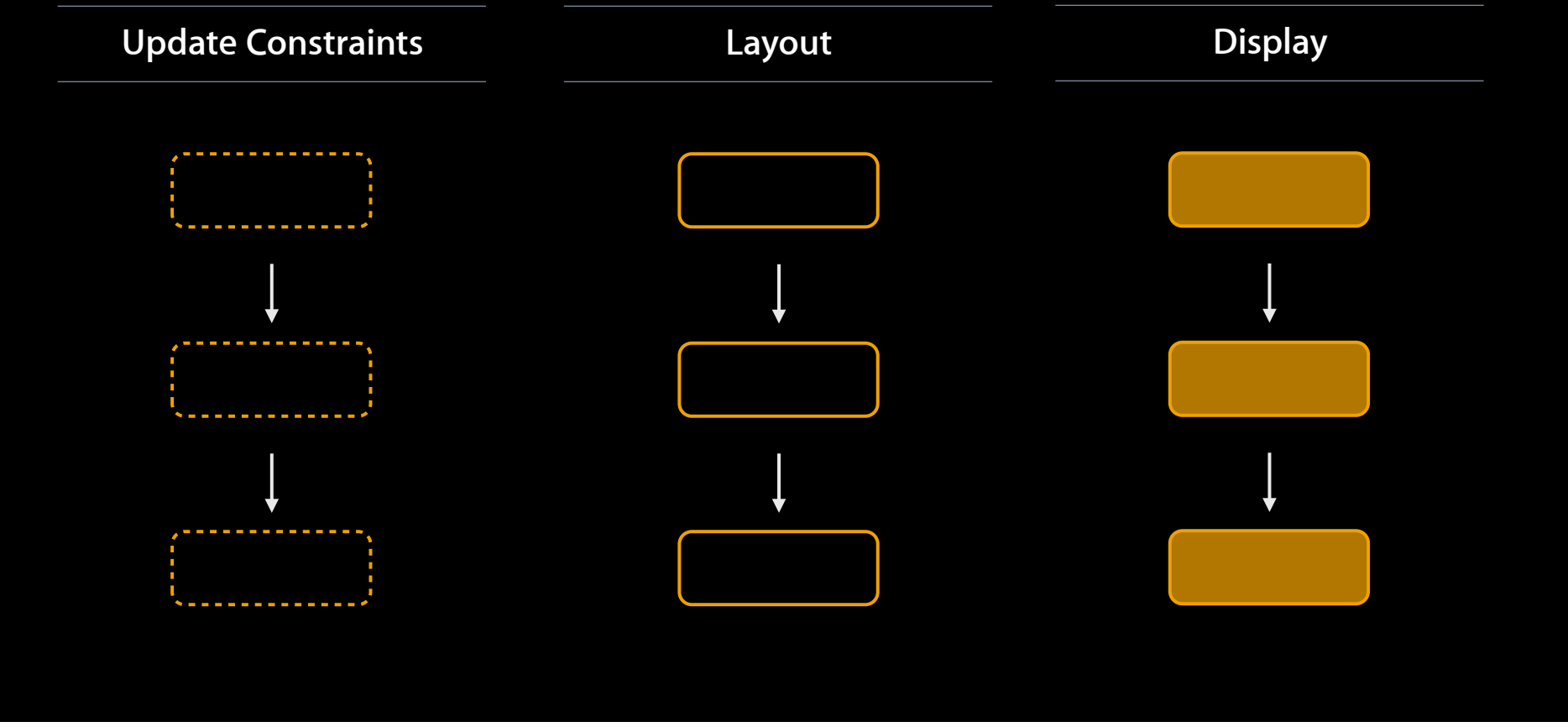

### **Transition Autolayout activates lazily**

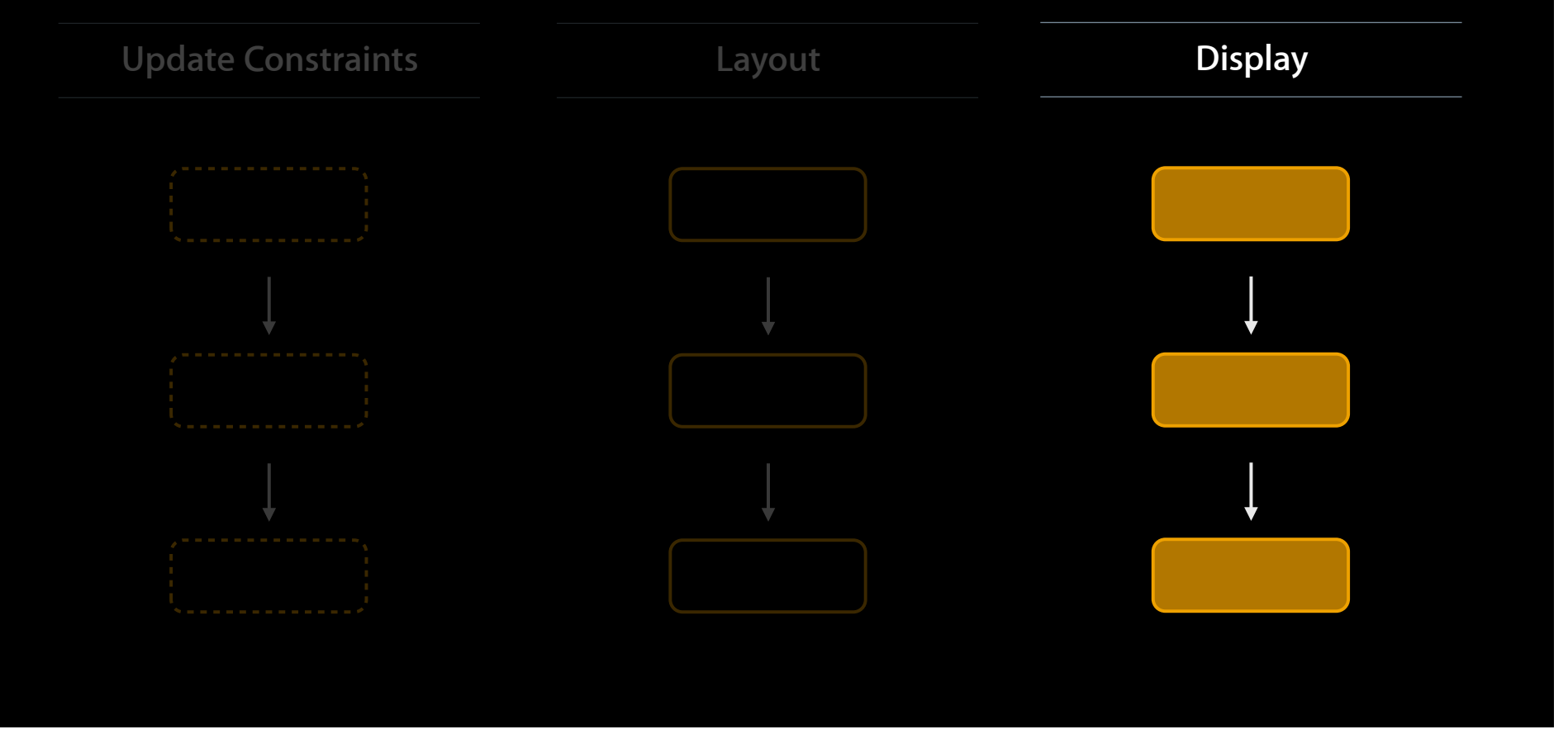

### **Transition Autolayout activates lazily**

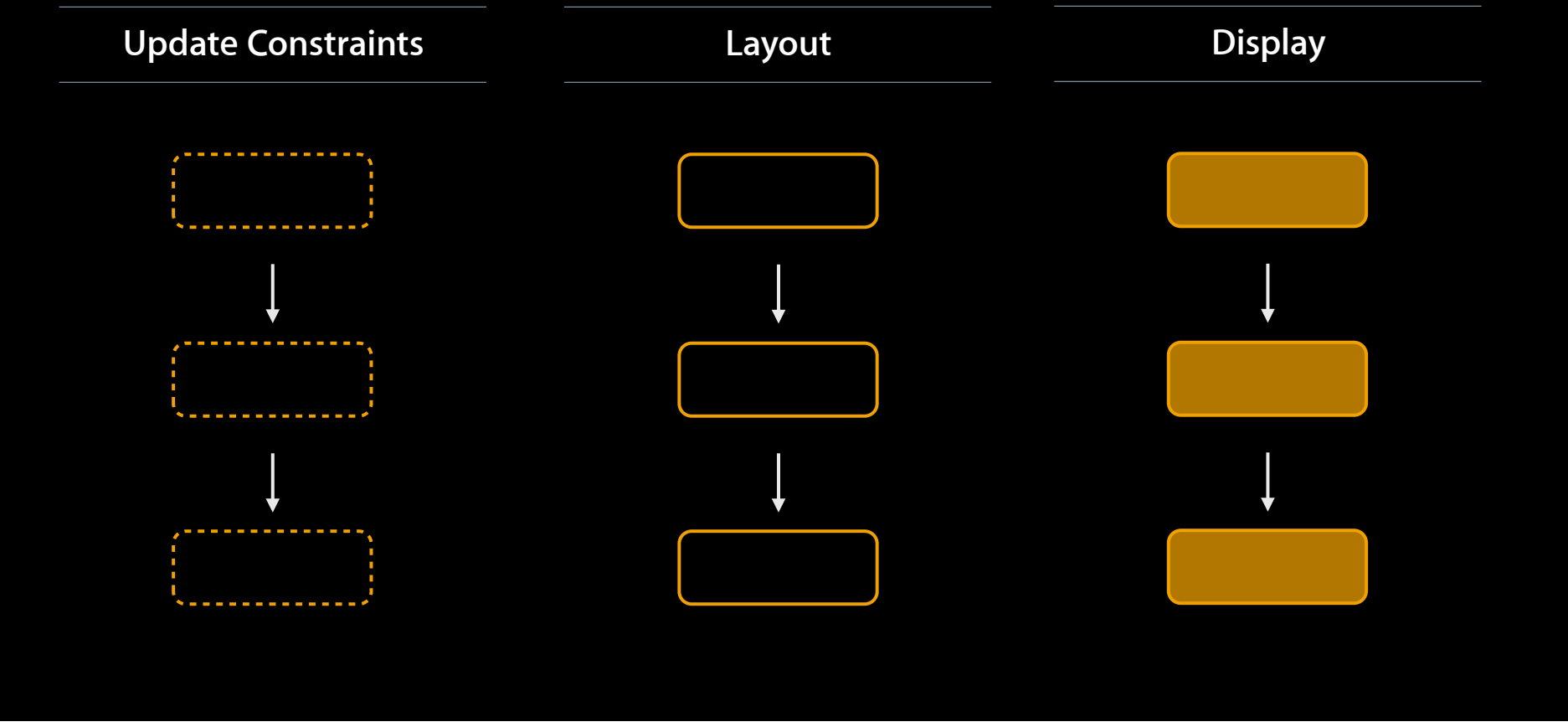

### **Review**

- Reduced need for in-code layout
	- Constraints accommodate dynamic content
- Improved in-code layout
	- ASCII art, improved layering
- Design flexibility
	- **Baselines, alignment rect, intrinsic content size**
- Localization
	- Dynamic content, intrinsic content size
- Expressiveness
	- Peer to peer relationships, inequalities, priority

### **More Information**

**Bill Dudney** Cocoa Evangelist dudney@apple.com

#### **Autolayout Documentation, Sample Code, and Release Notes**

Log in and search for 'Autolayout' on Mac Dev Center https://developer.apple.com/library/prerelease/mac/search/?q=Autolayout

#### **Programming With Constraints**

The Cassowary Linear Arithmetic Constraint Solving Algorithm http://www.cs.washington.edu/research/constraints/cassowary/

#### **Apple Developer Forums**

http://devforums.apple.com

### **Related Sessions**

**Using Interface Builder in Xcode** 

Pacific Heights<br>Tuesday 2:00PM

## **Labs**

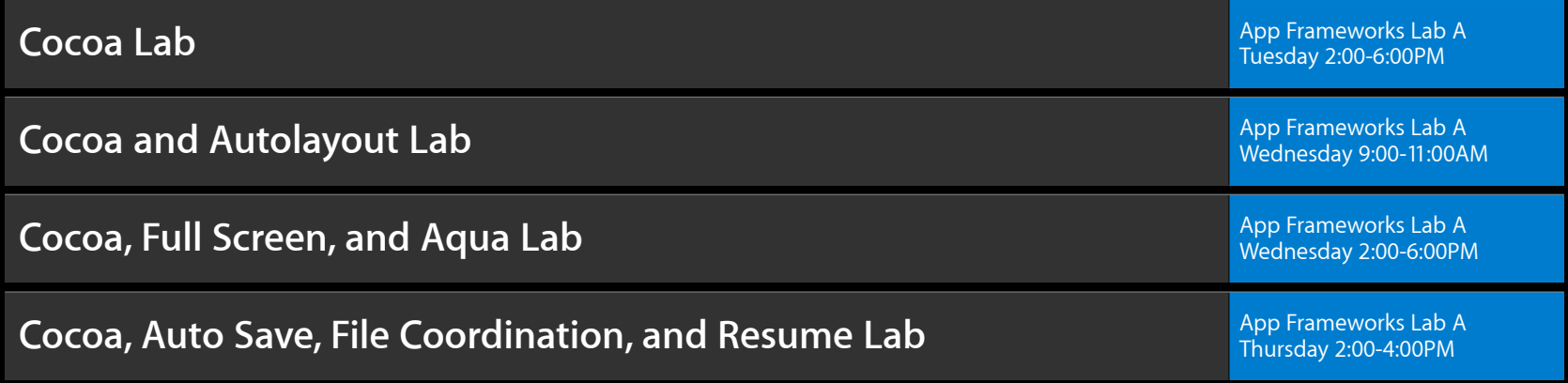

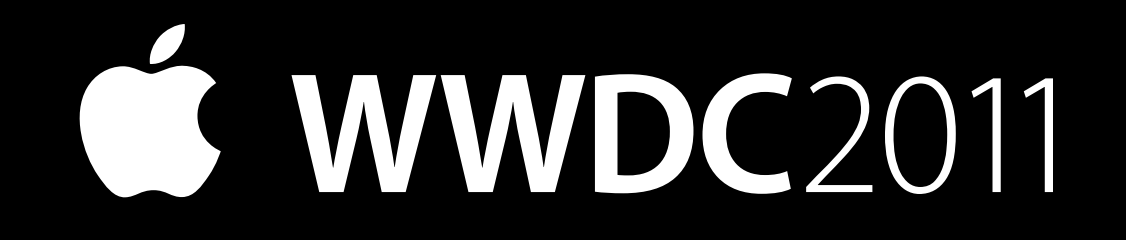